# **GL02**

# **DESKRIPSI PERANCANGAN PERANGKAT LUNAK**

# **ATM (Anjungan Tunai Mandiri) XXX**

untuk:

Mata Kuliah

Dipersiapkan oleh:

Jurusan Teknik Informatika - Institut Teknologi Bandung

Jalan Ganesha 10, Bandung 40132

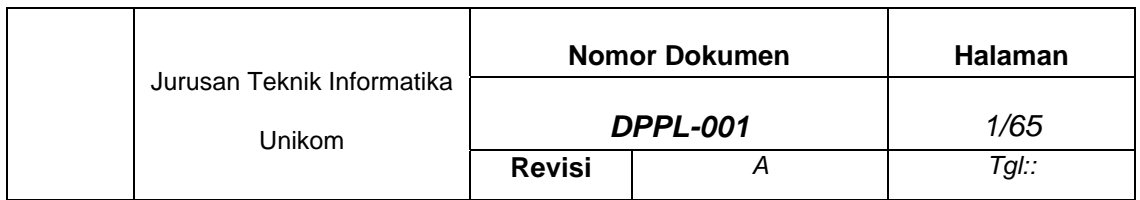

# **DAFTAR PERUBAHAN**

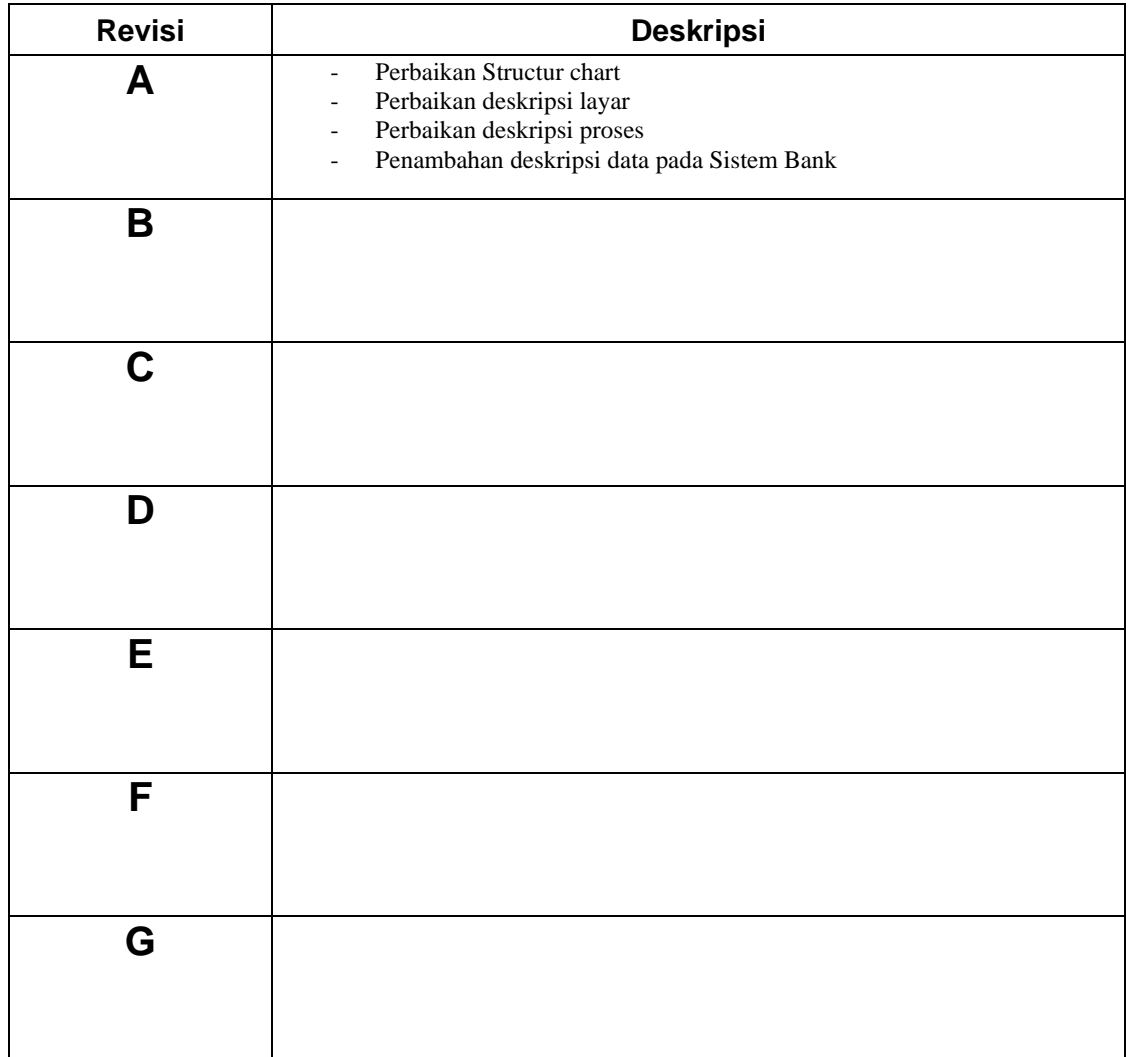

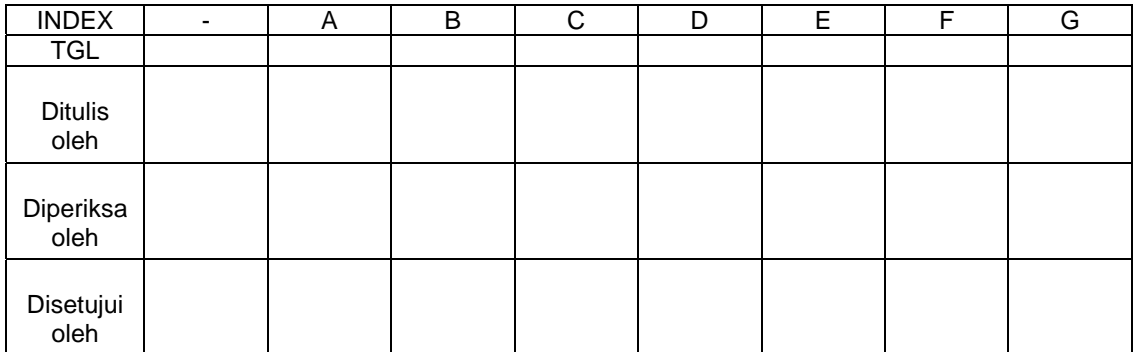

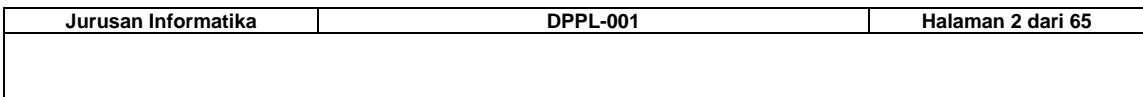

# **Daftar Halaman Perubahan**

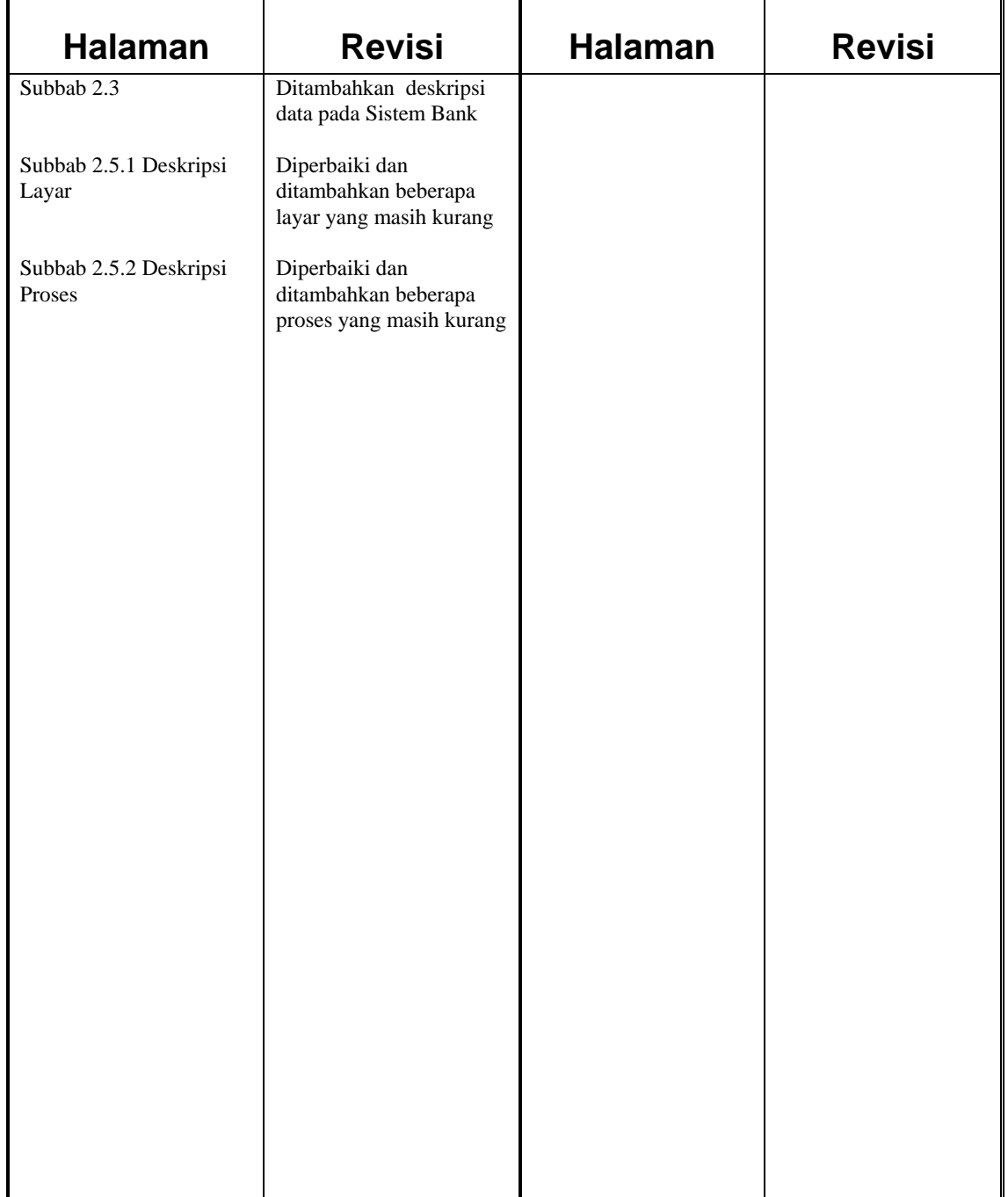

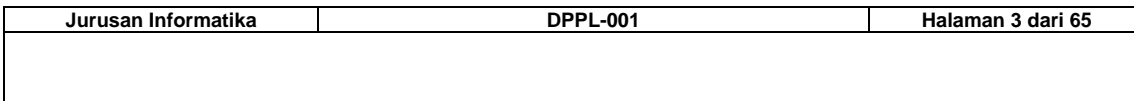

# Daftar Isi

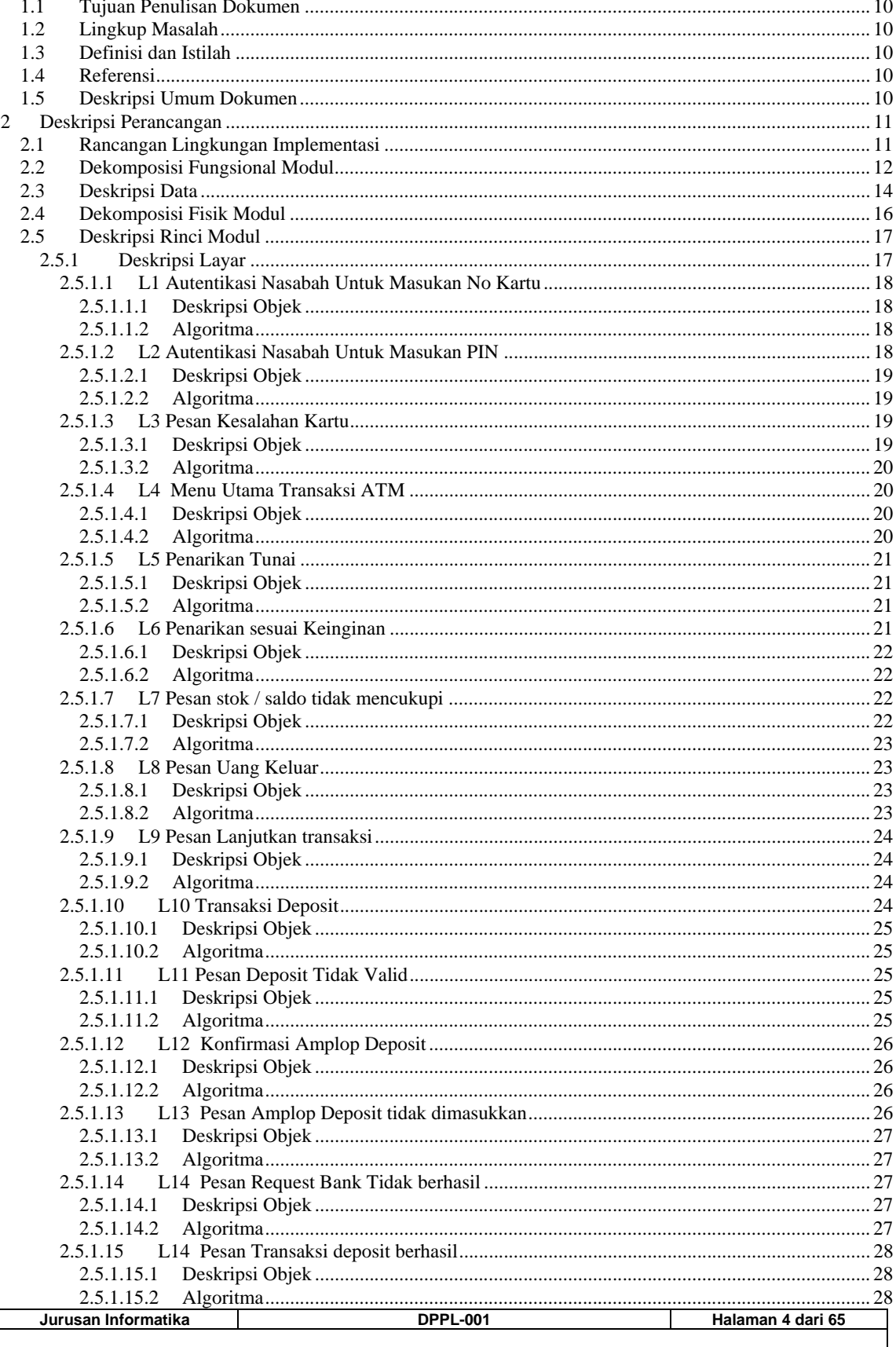

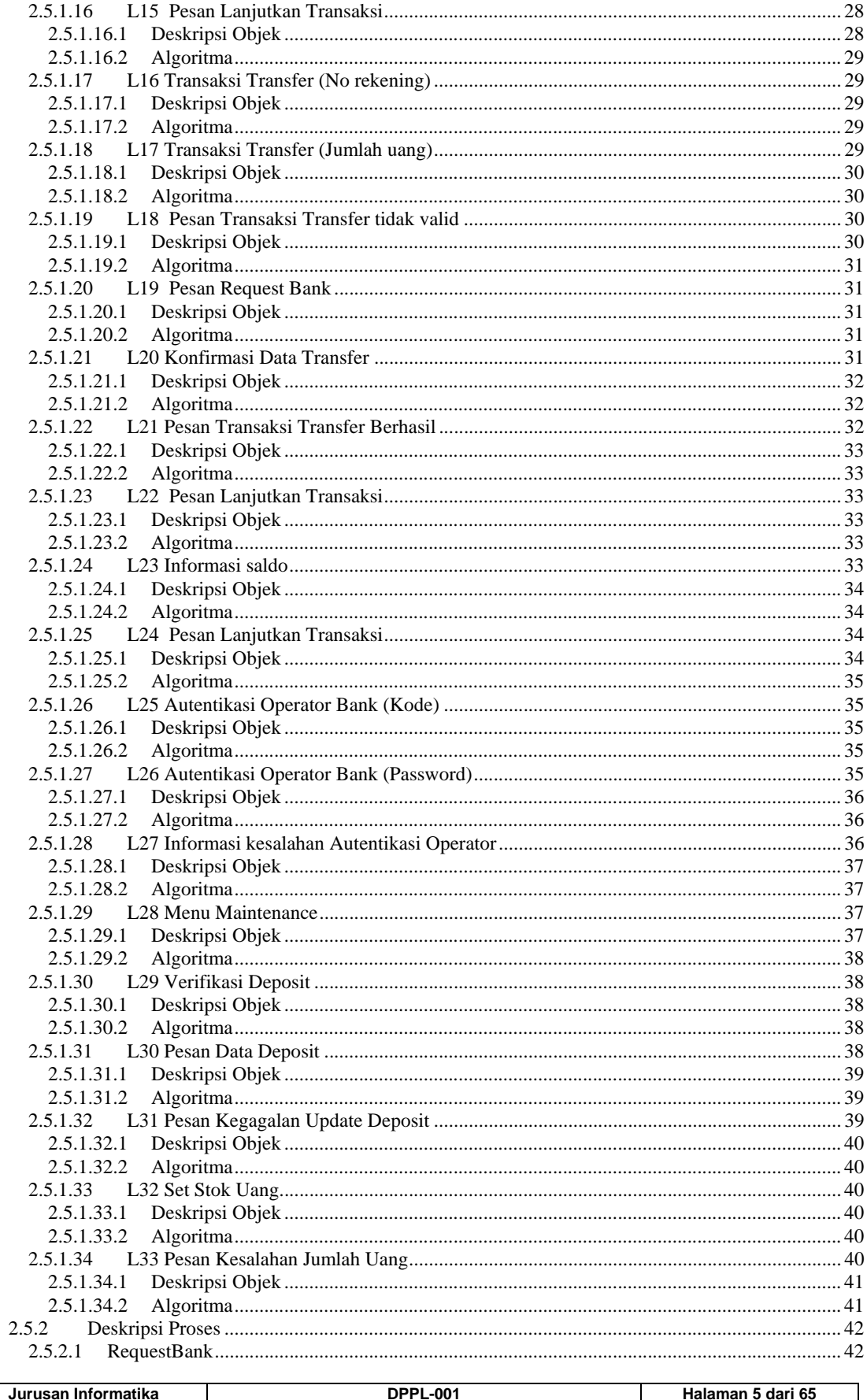

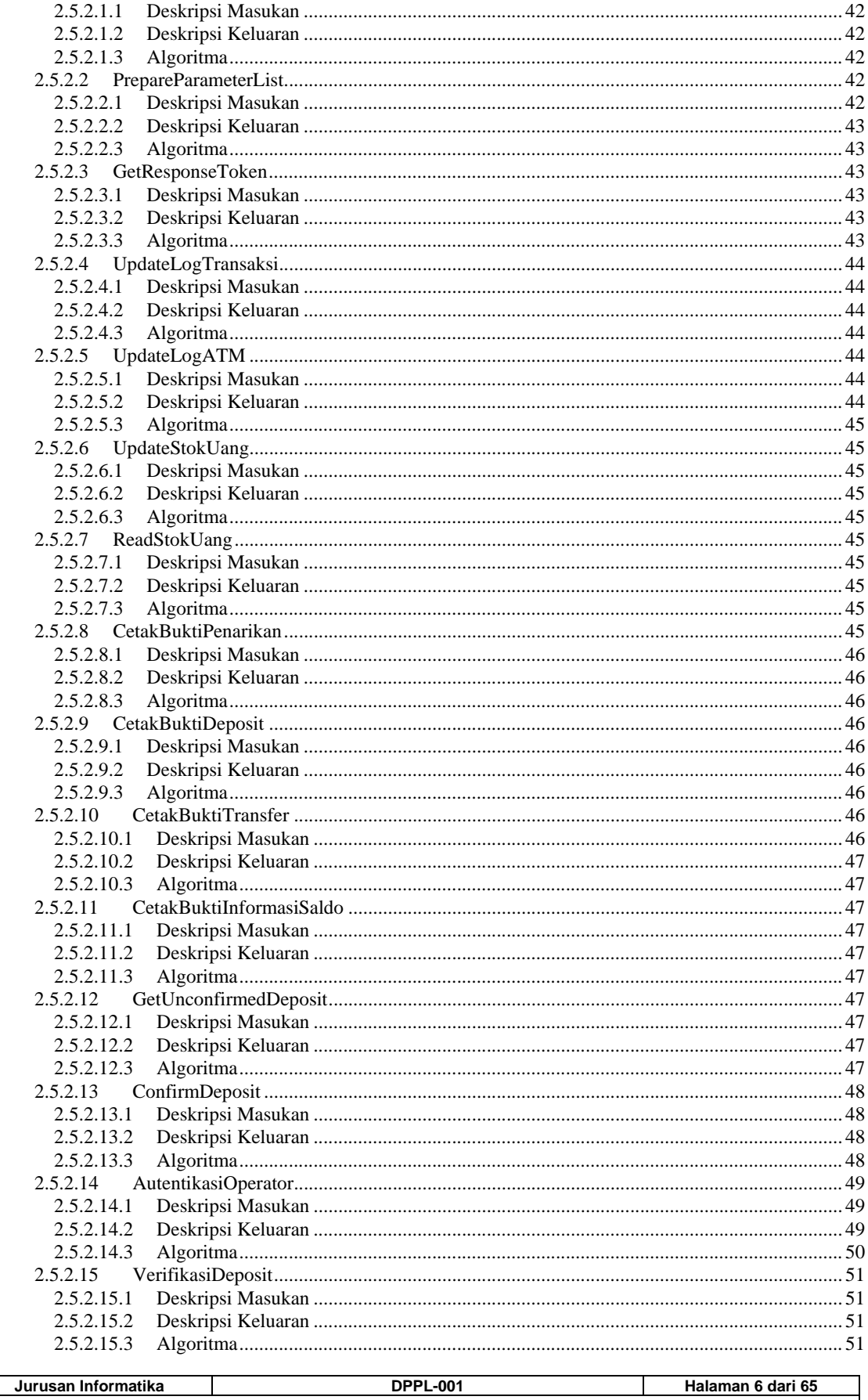

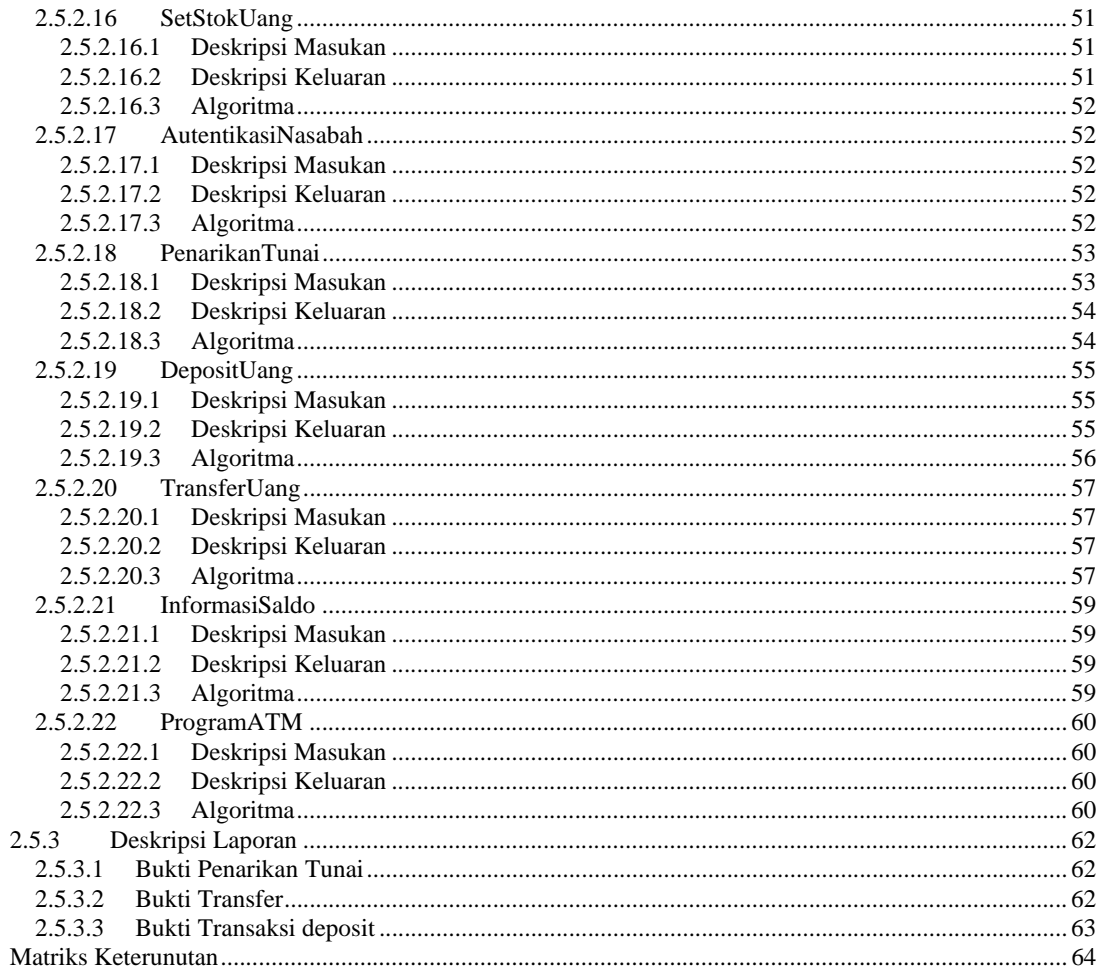

 $\mathfrak{Z}$ 

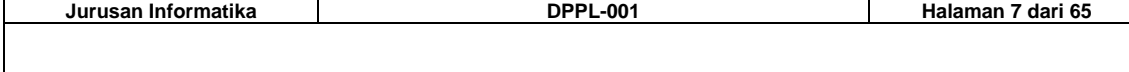

# **Daftar Gambar**

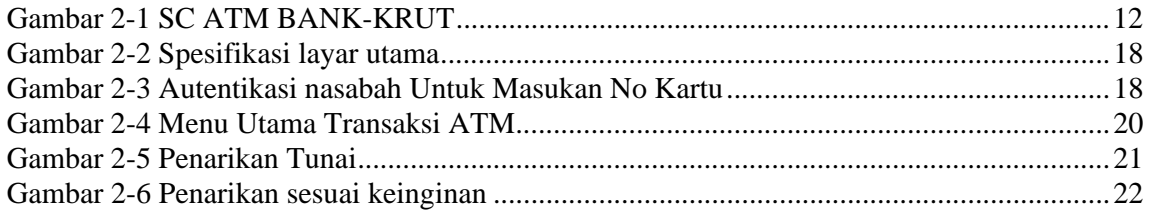

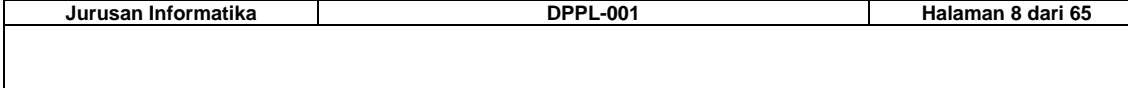

# **Daftar Tabel**

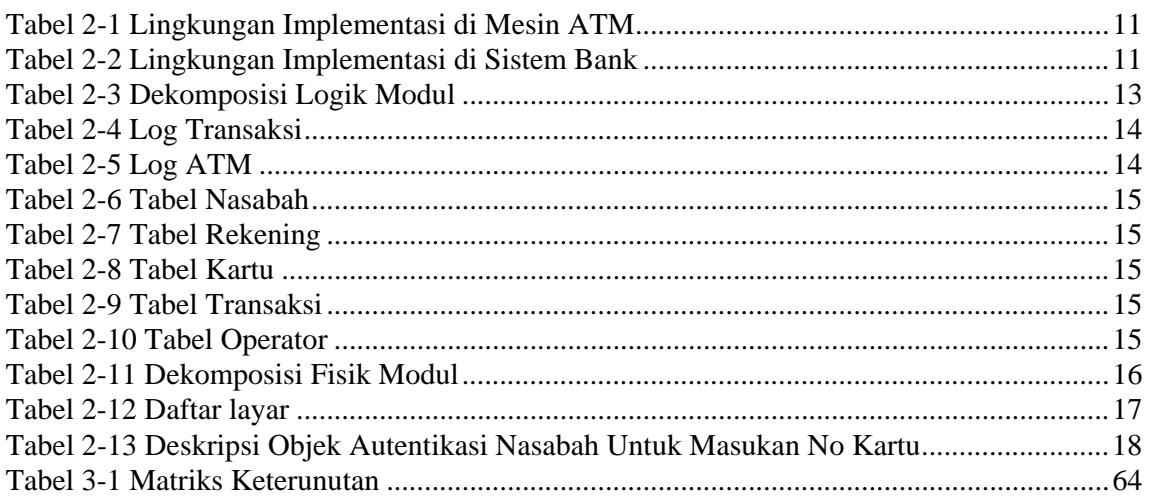

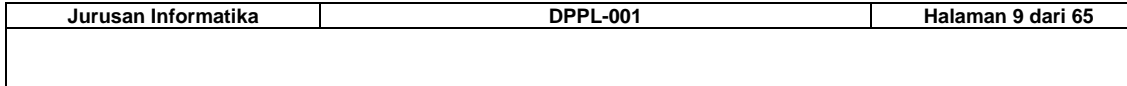

## **1. Pendahuluan**

## *1.1 Tujuan Penulisan Dokumen*

Dokumen ini dibuat bertujuan untuk menjelaskan secara terperinci mengenai rancangan perangkat lunak yang akan dibuat, baik berupa deskripsi perancangan lingkungan implementasi dan dekomposisi fungsional modul, deskripsi data dalam bentuk basis data yang akan digunakan dalam pembuatan perangkat lunak, dekomposisi fisik modul, dan deskripsi rinci modul yang terdiri dari deskripsi layar, deskripsi proses dan deskripsi laporan. Semua modul dikembangkan dari proses-proses yang telah dijabarkan didalam dokumen SKPL. Dan setiap modul akan dirancang lebih lanjut menjadi fungsi dan prosedur dengan algoritma terperinci untuk setiap fungsi/prosedurnya. Dalam dokumen ini juga akan dibuat matriks keterunutan yang menjelaskan hubungan antara modul, proses dan kebutuhan perangkat lunak yang ada.

Tujuan penulisan DPPL :

- 1. Sebagai panduan dalam melakukan implementasi perangkat lunak ATM Bank-Krut sehingga akan lebih memudahkan dalam pengkodean perangkat lunak.
- 2. Dapat memberikan gambaran yang lebih terperinci mengenai rancangan perangkat lunak yang akan dibangun.
- 3. Untuk memastikan bahwa semua fungsi dan prosedur yang akan dibuat telah memenuhi spesifikasi kebutuhan sesuai dokumen SKPL yang telah dibuat sebelumnya.

## *1.2 Lingkup Masalah*

Perangkat lunak ATM Bank-Krut dikembangkan untuk mengelola transaksi keuangan yang mampu melayani transaksi penarikan uang, transfer antar rekening, pengecekan saldo dan deposit. Perangkat lunak ATM Bank-Krut ini tidak menangani koneksi komunikasi dengan sistem bank dan permintaan layanan-layanan yang disediakan oleh server aplikasi. Isi dokumen ini mengacu pada spesifikasi Tugas I Mata Kuliah SE6162 Pembangunan Perangkat Lunak Automated Teller Machine (ATM).

## *1.3 Definisi dan Istilah*

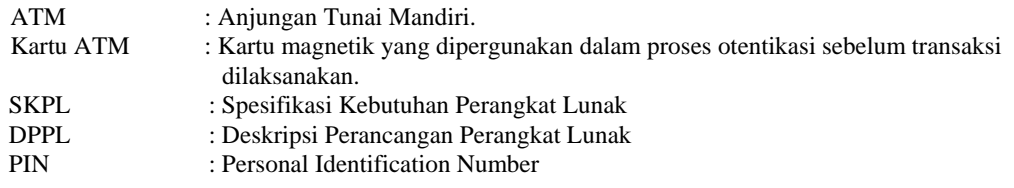

## *1.4 Referensi*

Dokumen acuan yang dipergunakan dalam penulisan dokumen ini adalah:

- 1. Spesifikasi Tugas I Mata Kuliah SE6162 Pembangunan Perangkat Lunak Automated Teller Machine (ATM).
- 2. Jurusan Teknik Informatika Institut Teknologi Bandung Panduan GL02, template dokumen Deskripsi Perancangan Perangkat Lunak.
- 3. Jurusan Teknik Informatika Institut Teknologi Bandung Panduan GL02AT , Panduan Penggunaan dan Pengisian Deskripsi Perancangan Perangkat Lunak.
- 4. [PRE 97] Pressman, Roger. Software Engineering : A Practitioner's Approach, McGraw-Hill, Singapore.

## *1.5 Deskripsi Umum Dokumen*

Dokumen ini berisi deskripsi rancangan perangkat lunak yang akan dikembangkan berdasarkan dokumen SKPL yang telah dibuat sebelumnya. Dalam DPPL ini dijelaskan gambaran umum dan khusus dari perangkat lunak, yang meliputi :

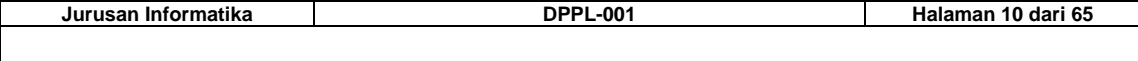

- 1. Deskripsi Perancangan
- 2. Rancangan Lingkungan Implementasi
- 3. Dekomposisi Fungsional Modul
- 4. Deskripsi Data
- 5. Dekomposisi Fisik Modul
- 6. Deskripsi Rinci Modul
- 7. Deskripsi Layar
- 8. Deskripsi Proses
- 9. Informasi Tambahan
- 10. DPPL ini dibuat dengan standar yang telah disebutkan pada bagian 1.4 Referensi, dan terdiri dari bab-bab seperti yang tercantum pada daftar isi.

## **2 Deskripsi Perancangan**

Г

## *2.1 Rancangan Lingkungan Implementasi*

Spesifikasi lingkungan implementasi pengembangan perangkat lunak ATM BANK-KRUT akan diuraikan pada tabel 2-1. Spesifikasi tersebut meliputi Sistem Operasi, DBMS, Development Tools dan Bahasa Pemrograman yang dipakai.

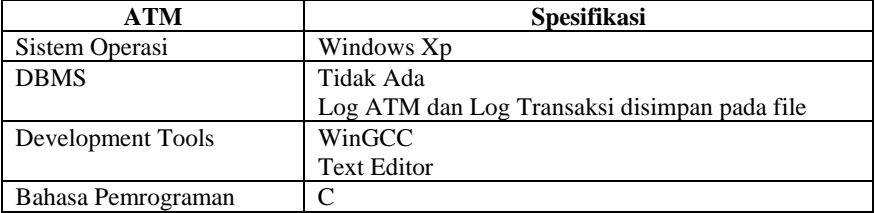

#### **Tabel 2-1 Lingkungan Implementasi di Mesin ATM**

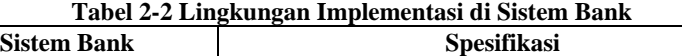

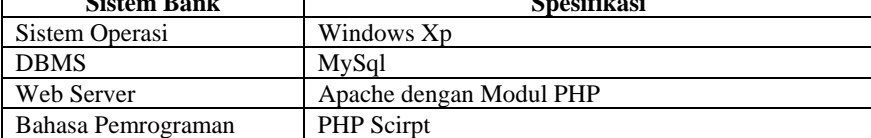

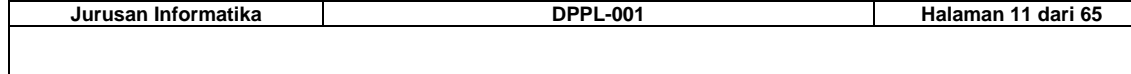

## *2.2 Dekomposisi Fungsional Modul*

*Structure Chart* (SC) merepresentasikan organisasi komponen program atau modul secara hirarki serta mengimplikasikan suatu hirarki kontrol. Notasi yang digunakan merepresentasikan hirarki tersebut menggunakan diagram pohon. Fungsi pada SC direpresentasikan sebagai bujur sangkar, input dan output yang nantinya diimplementasikan sebagai parameter atau variabel bersama digambarkan dengan panah. Data store digambarkan dengan elips sedangkan input user digambarkan dengan lingkaran. SC untuk perangkat lunak ATM BANK-KRUT diperlihatkan pada gambar berikut.

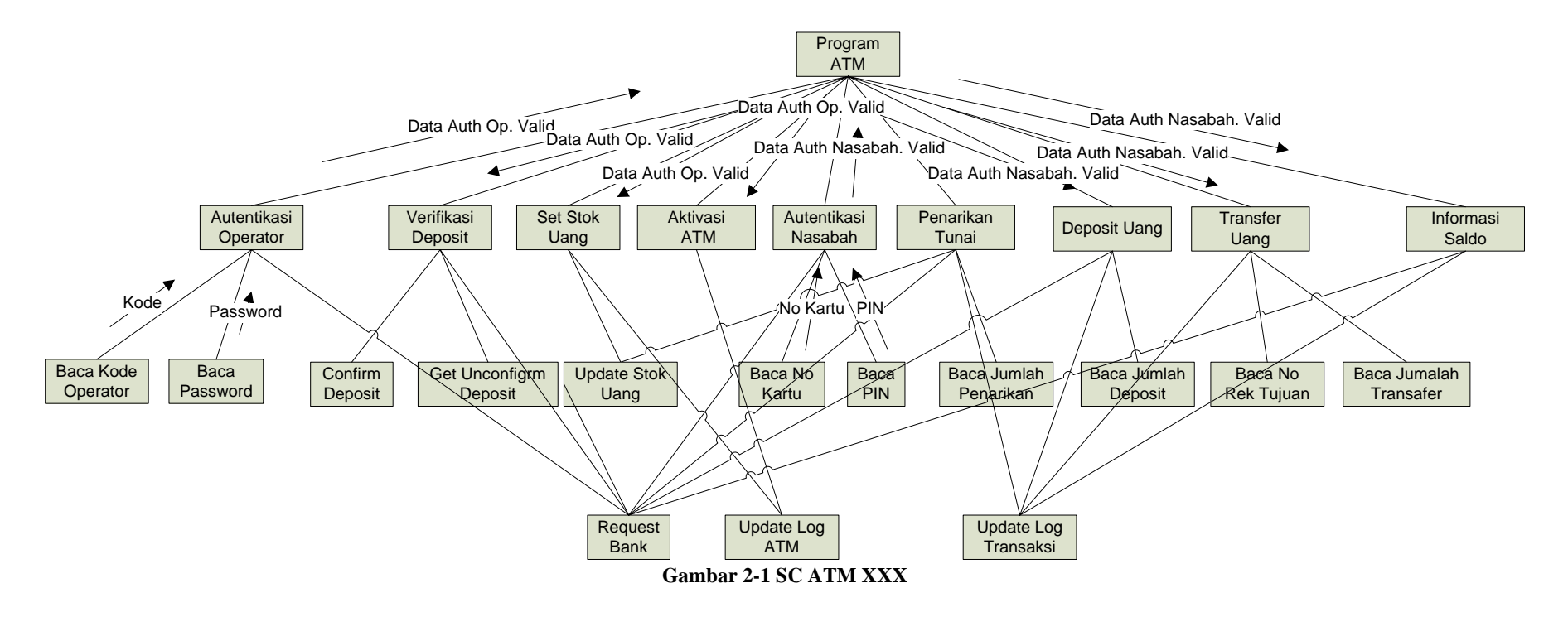

Secara logik perangkat lunak ATM BANK-KRUT dibagi kedalam 6 modul yang secar garis besar dibagi dalam 3 bagian yaitu autentikasi, Pengelolaan ATM dan Transaksi ATM. Transaksi ATM dipecah menjadi empat modul yang mengani Transksi Penarikan, Deposit, Transfer dan Pengecekan Saldo. Dekomposisi logik dari modul tersebut diperlihatkan pada Tabel 2-2.

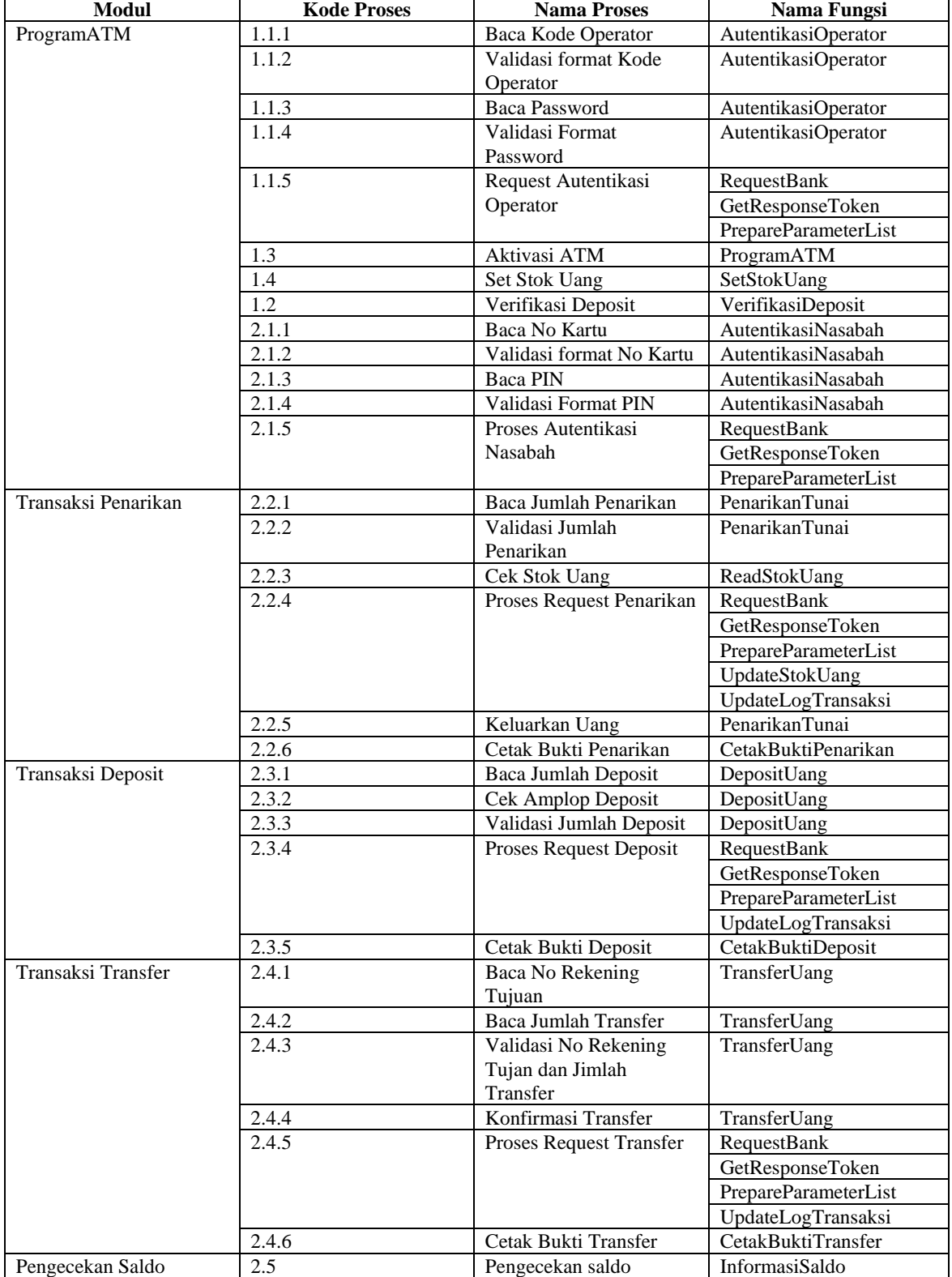

#### **Tabel 2-3 Dekomposisi Logik Modul**

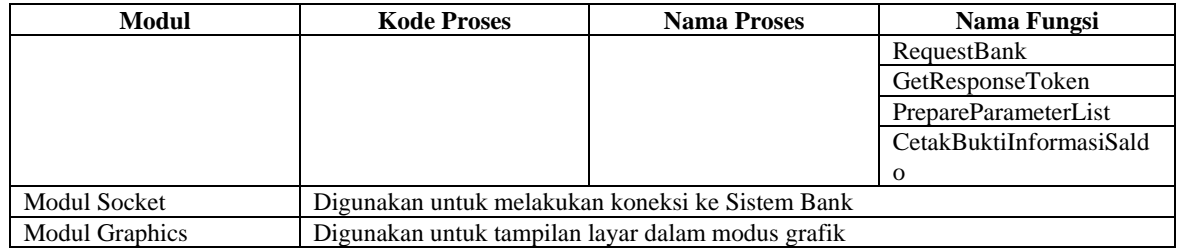

## *2.3 Deskripsi Data*

Dari tahap analisis terlihat bahwa sisitem ini mempunyai 2 *data store* yaitu Log Transaksi dan Log ATM. Log transaksi digunakan untuk mencatat semua transaksi yang dilakukan oleh nasabah. Log ini akan mencatat semua transaksi pengecekan saldo, transaksi transfer, deposit dan transaksi penarikan uang. Log ATM akan mencatat semua aktifitas yang terjadi di mesin ATM diluar transaksi nasabah, yang behubungan dengan aktifitas pengelolaan mesin ATM seperti aktivasi mesin ATM dan pengesetan stok uang pada mesin. Log file tersebut akan disimpan dalam file sistem ATM. Secara terperinci struktur log tersebut diuraikan pada tabel dibawah ini.

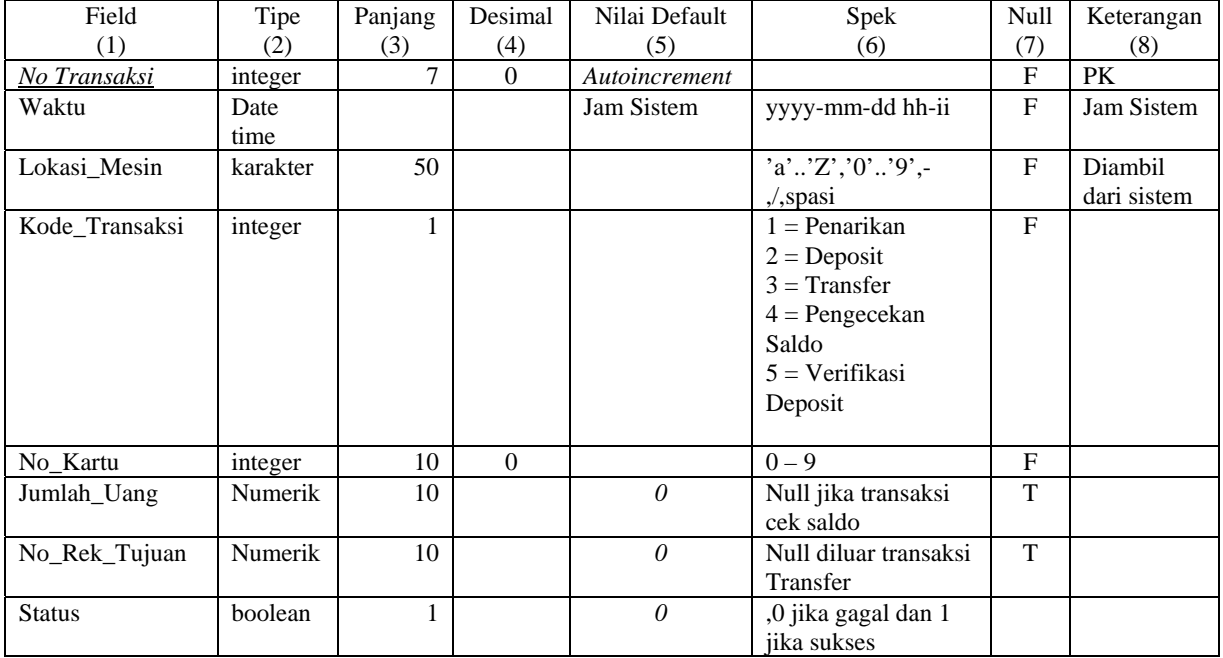

#### **Tabel 2-4 Log Transaksi**

#### **Tabel 2-5 Log ATM**

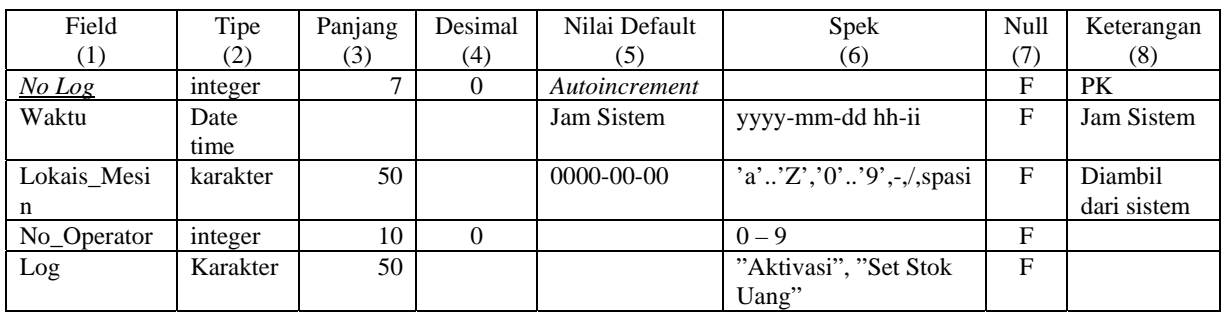

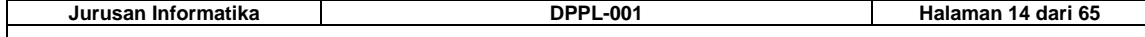

Pada Sistem Bank, hasil transformasi diagram E-R pada dokumen SKPL ke model relasi menghasilkan 5 buah relasi yaitu Nasahab, Rekening, Kartu, Transaksi dan Operator. Secara detail hasil transformasi tersebut diuraikan sebagai berikut :

Nasabah = (*id\_nasabah*, nama, alamat, kota) Rekening = (*no\_rekening*, saldo, *id\_nasabah*) Kartu = (*no\_kartu*, PIN, *no\_rekening*)

Transaksi = (*no\_transaksi*, waktu, kode\_transaksi, jumlah\_uang, rek\_tujuan, *no\_rekening*)) Operator = (*kode*, nama, password)

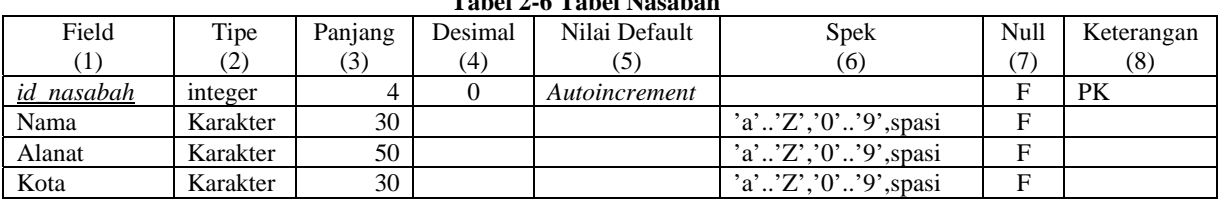

## **Tabel 2-6 Tabel Nasabah**

#### **Tabel 2-7 Tabel Rekening**

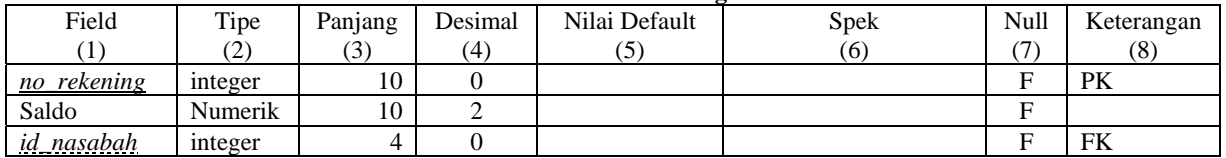

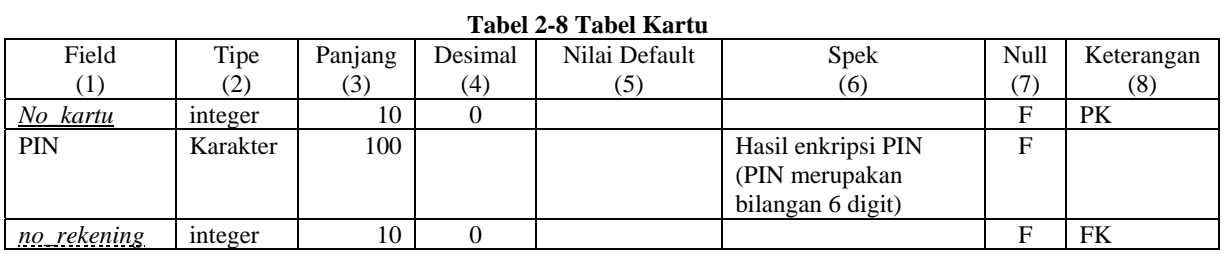

#### **Tabel 2-9 Tabel Transaksi**

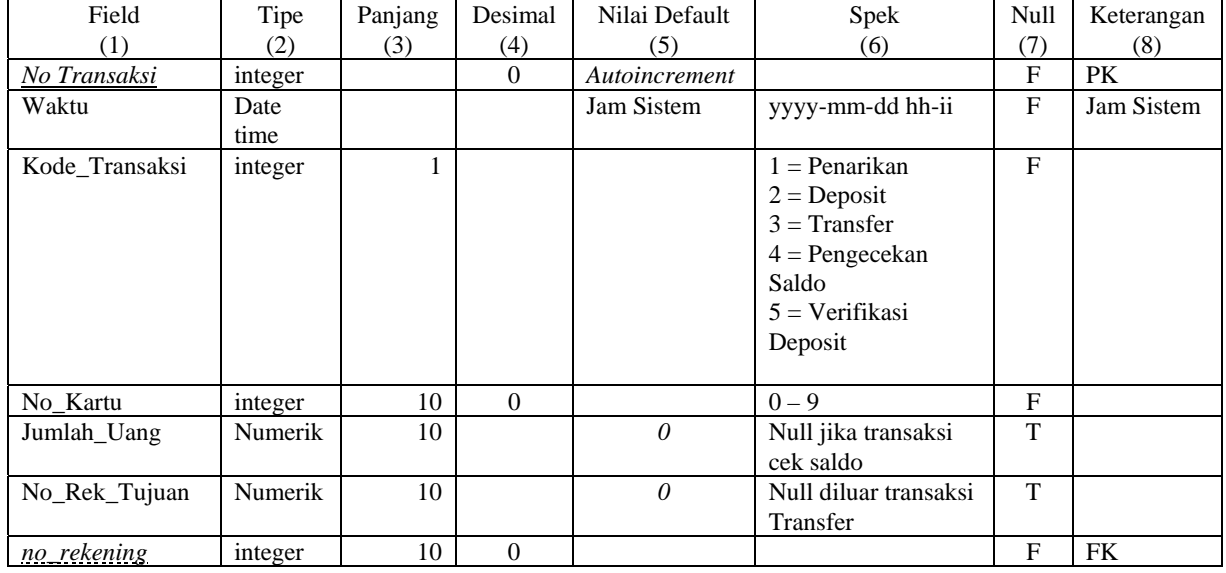

## **Tabel 2-10 Tabel Operator**

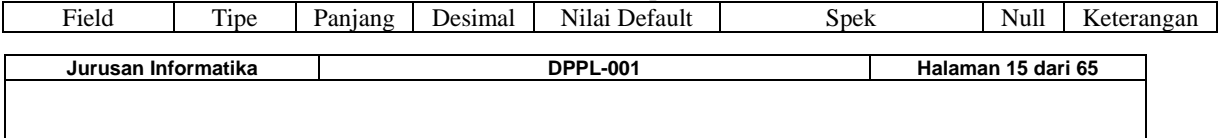

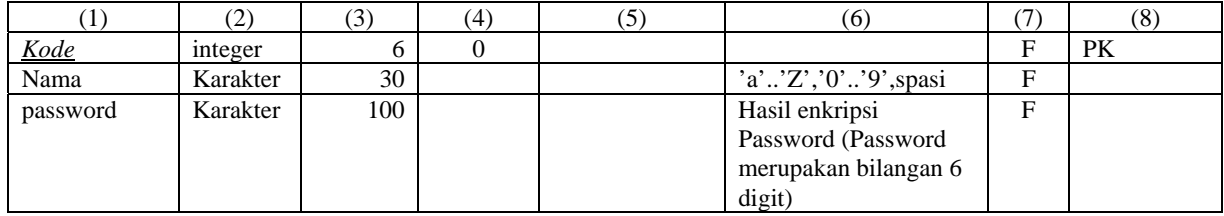

## *2.4 Dekomposisi Fisik Modul*

Dekomposisi fisik modul perangkat lunak ATM BANK-KRUT diperlihatkan seperti pada tabel dibawah ini.

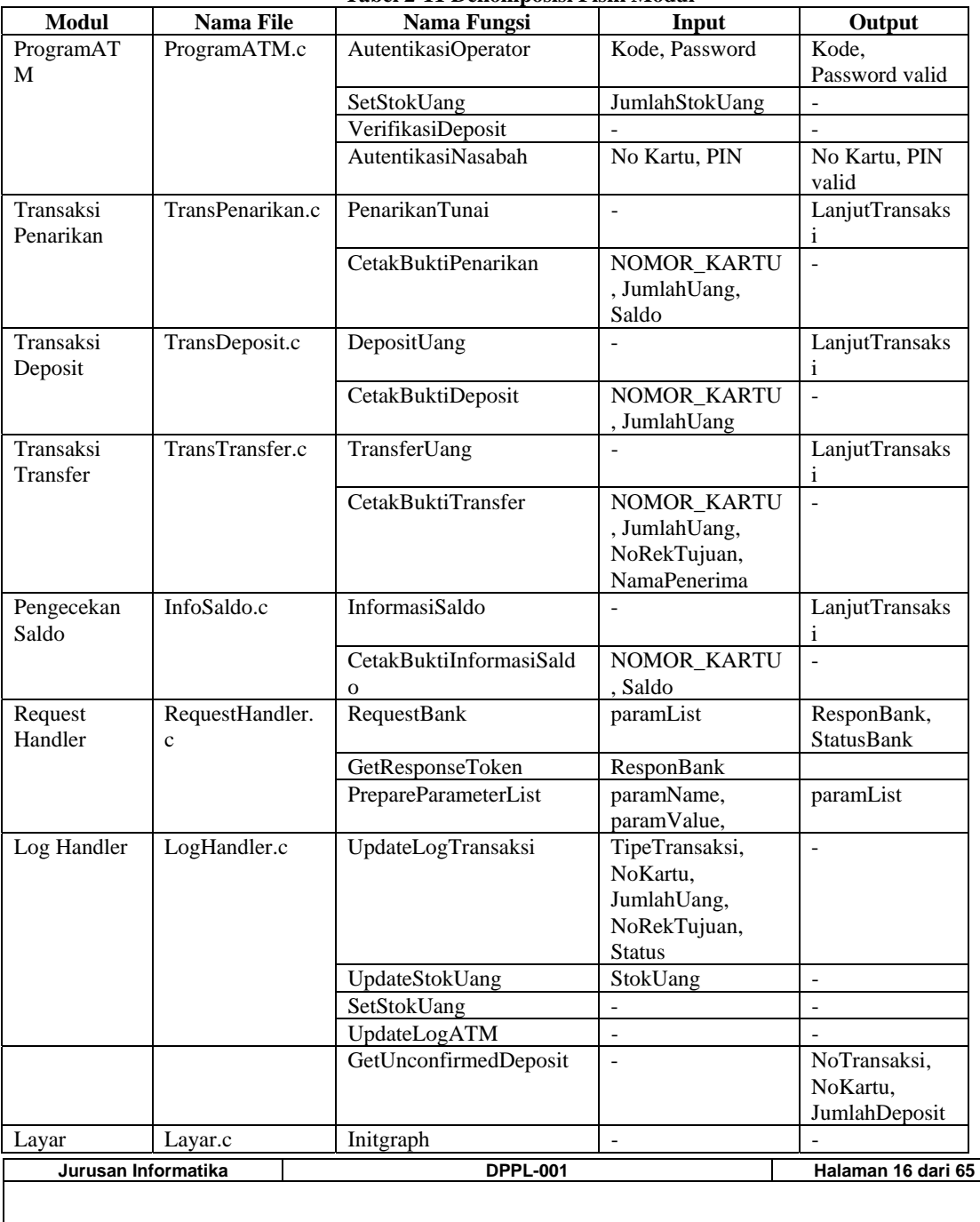

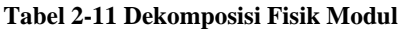

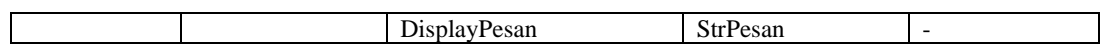

## *2.5 Deskripsi Rinci Modul*

Layar yang akan dipergunakan dalam perangkat lunak ini diperlihatkan seperti pada tabel dibawah ini.

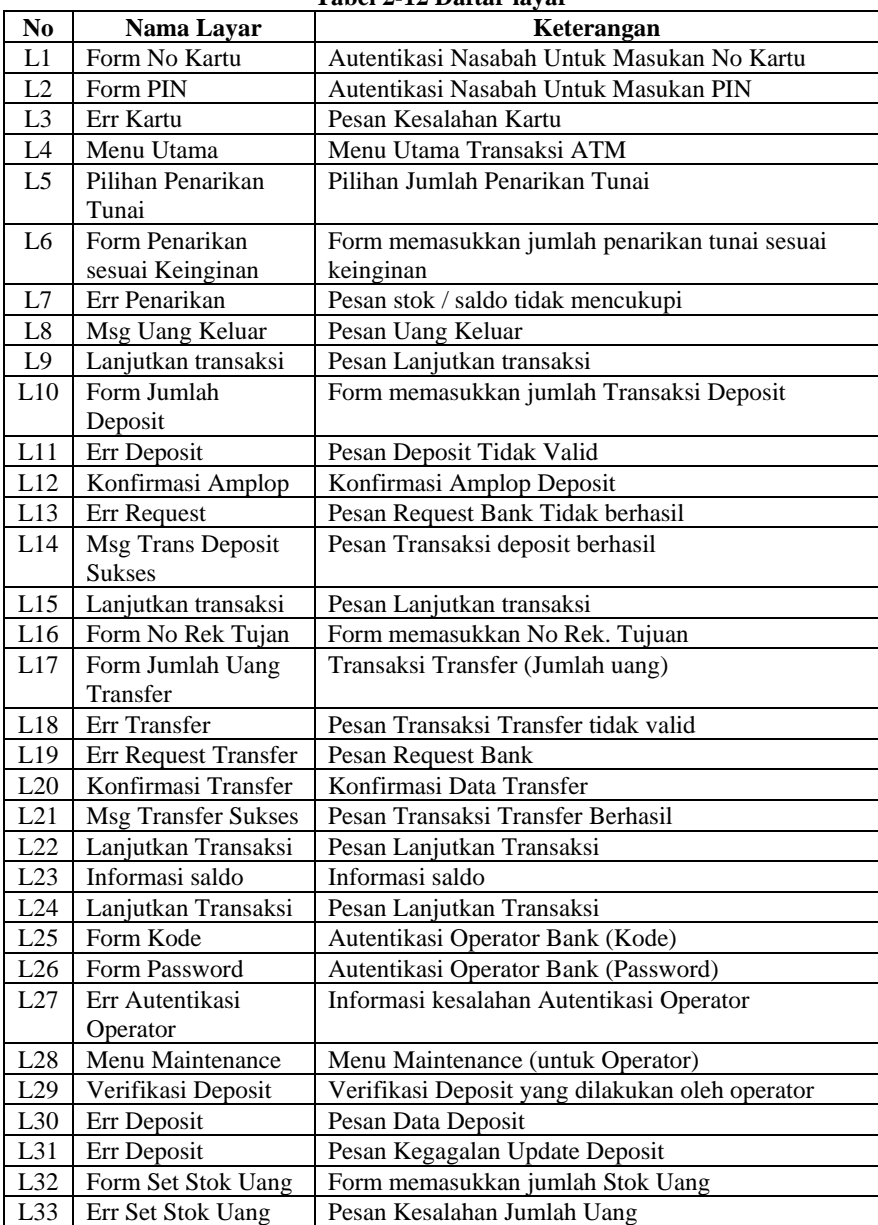

**Tabel 2-12 Daftar layar** 

## **2.5.1 Deskripsi Layar**

Layout dan objek yang akan digunakan secara umum seperti pada gambar dibawah ini :

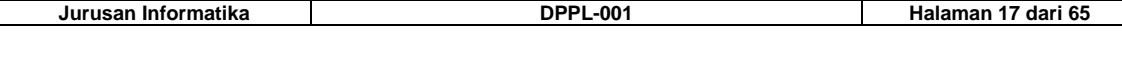

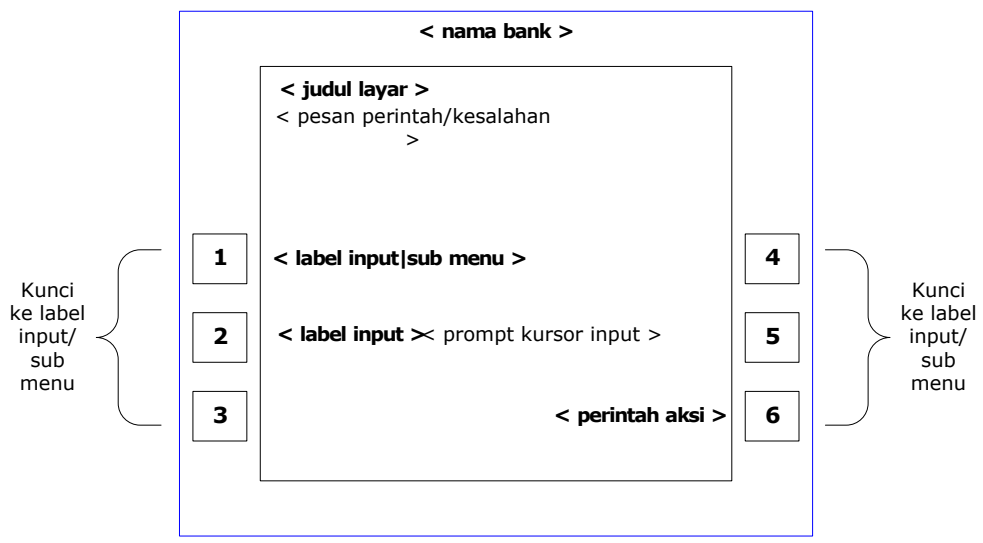

**Gambar 2-2 Spesifikasi layar utama** 

## **2.5.1.1 L1 Autentikasi Nasabah Untuk Masukan No Kartu**

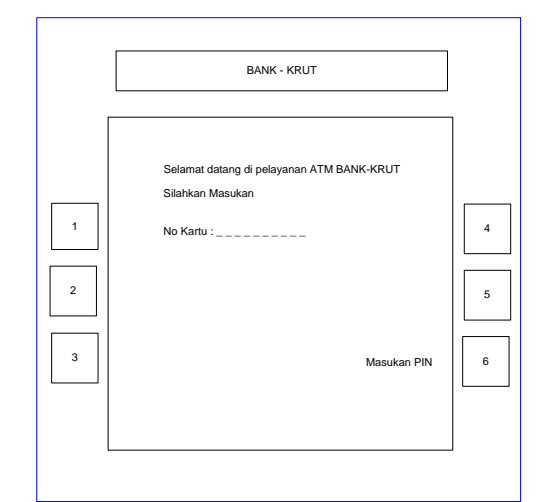

**Gambar 2-3 Autentikasi nasabah Untuk Masukan No Kartu** 

## **2.5.1.1.1 Deskripsi Objek**

```
Tabel 2-13 Deskripsi Objek Autentikasi Nasabah Untuk Masukan No Kartu
```
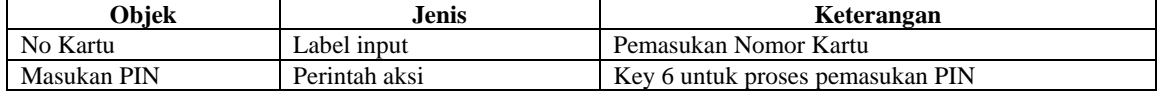

## **2.5.1.1.2 Algoritma**

```
Input : -
Proses : Jika Memilih Masukan PIN maka return value=6 
Output : No kartu dan pilihan user
```
## **2.5.1.2 L2 Autentikasi Nasabah Untuk Masukan PIN**

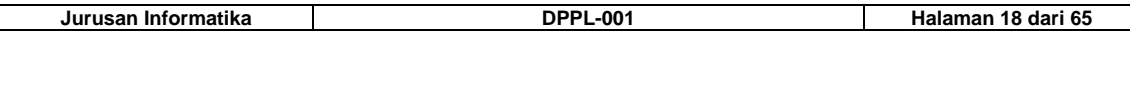

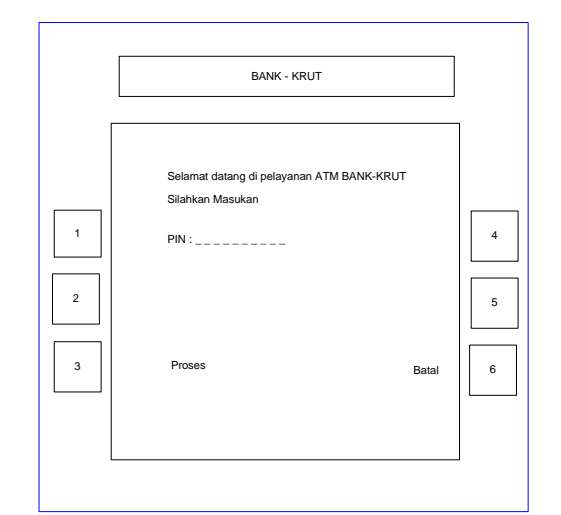

**Gambar 2-8 Autentikasi nasabah Untuk Masukan PIN** 

## **2.5.1.2.1 Deskripsi Objek**

#### **Tabel 2-12 Deskripsi Objek Autentikasi Nasabah Untuk Masukan PIN**

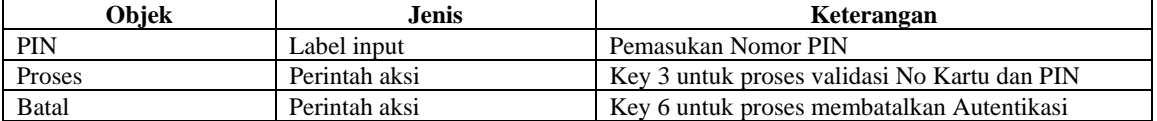

## **2.5.1.2.2 Algoritma**

```
Input : -
Proses : Jika memilih proses maka return value=3 
          Jika memilih batal maka return value=6 
Output : PIN dan pilihan user
```
## **2.5.1.3 L3 Pesan Kesalahan Kartu**

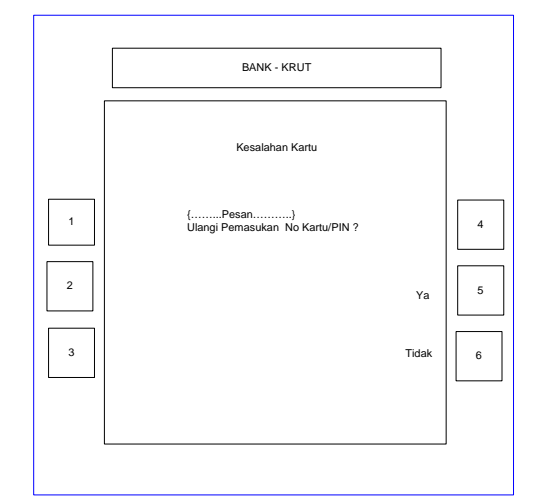

**Gambar 2-9 Pesan Kesalahan Kartu** 

## **2.5.1.3.1 Deskripsi Objek**

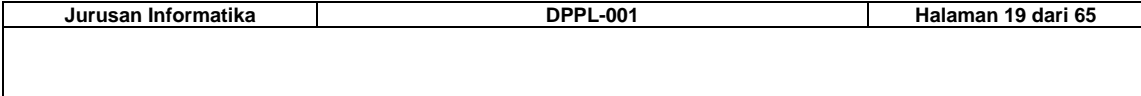

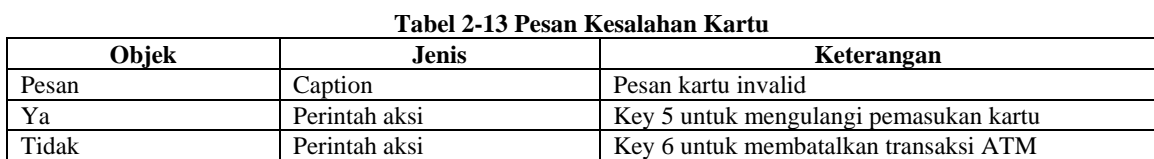

## **2.5.1.3.2 Algoritma**

```
Input : -
Proses : Jika memilih ya maka return value=5 
          Jika memilih tidak maka return value=6 
Output : Pilihan user
```
## **2.5.1.4 L4 Menu Utama Transaksi ATM**

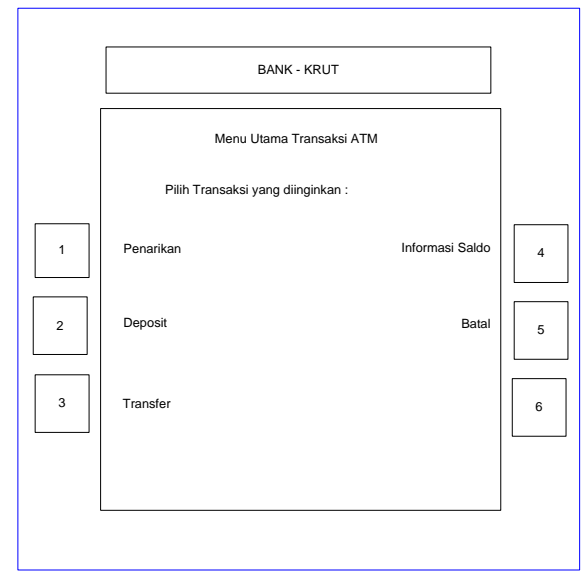

**Gambar 2-4 Menu Utama Transaksi ATM** 

#### **2.5.1.4.1 Deskripsi Objek**

**Tabel 2-14 Menu utama transaksi ATM** 

| Objek           | Jenis   | Keterangan                                     |
|-----------------|---------|------------------------------------------------|
| Pilih Transaksi | Caption | Pilihan transaksi yang dapat dilakukan nasabah |
| Penarikan       | Key     | Menu penarikan                                 |
| Deposit         | Key     | Menu Deposit                                   |
| Transfer        | Key     | Menu Transfer                                  |
| Informasi Saldo | Key     | Menu Informasi Saldo                           |
| Batal           | Key     | Key 5 untuk membatalkan transaksi ATM          |

## **2.5.1.4.2 Algoritma**

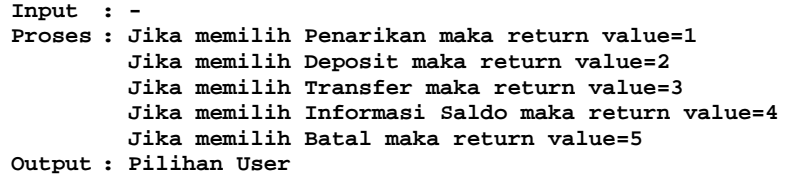

**Jurusan Informatika DPPL-001 Halaman 20 dari 65** 

## **2.5.1.5 L5 Penarikan Tunai**

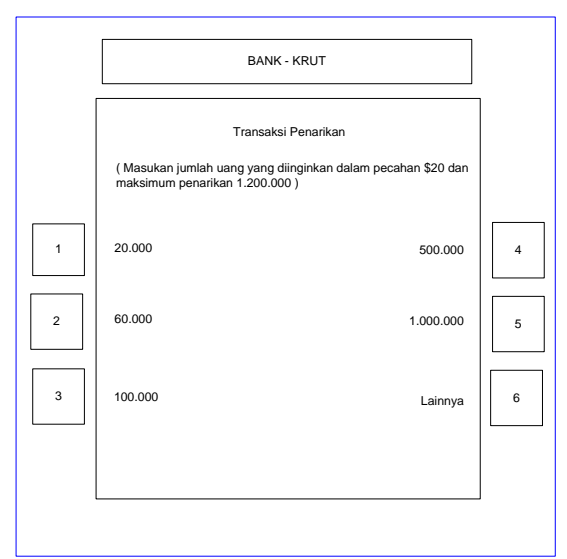

**Gambar 2-5 Penarikan Tunai** 

### **2.5.1.5.1 Deskripsi Objek**

#### **Tabel 2-15 Penarikan Tunai**

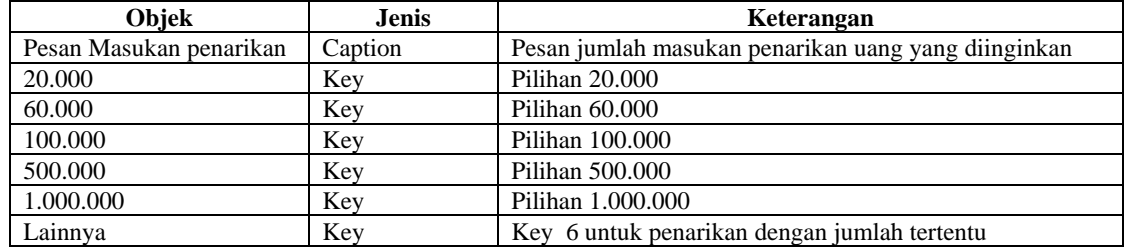

## **2.5.1.5.2 Algoritma**

```
Input : -
Proses : Jika memilih 20.000 maka return value=1 
          Jika memilih 60.000 maka return value=2 
          Jika memilih 100.000 maka return value=3 
          Jika memilih 500.000 maka return value=4 
          Jika memilih 1.000.000 maka return value=5 
          Jika memilih Lainnya maka return value=6 
Output : Pilihan user
```
## **2.5.1.6 L6 Penarikan sesuai Keinginan**

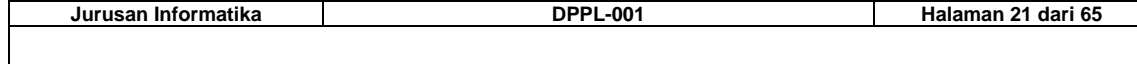

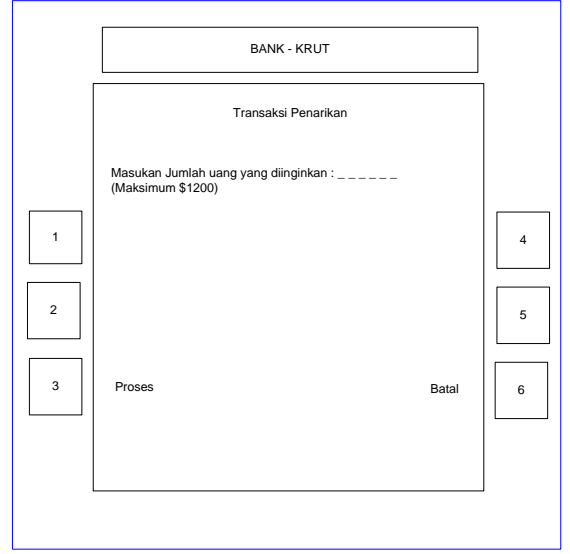

**Gambar 2-6 Penarikan sesuai keinginan** 

## **2.5.1.6.1 Deskripsi Objek**

**Tabel 2-16 Penarikan sesuai keinginan** 

| Obiek                     | Jenis         | Keterangan                                    |
|---------------------------|---------------|-----------------------------------------------|
| Pesan masukan jumlah uang | Label input   | Pesan masukan jumlah uang sesuai keinginan    |
| Proses                    | Perintah aksi | Key 3 untuk proses penarikan sesuai keinginan |
| Batal                     | Perintah aksi | Key 6 untuk membatalkan transaksi penarikan   |

#### **2.5.1.6.2 Algoritma**

**Input : -**

**Proses : Jika memilih proses maka return value=3 Jika memilih batal maka return value=6 Output : Jumlah uang dan pilihan user** 

## **2.5.1.7 L7 Pesan stok / saldo tidak mencukupi**

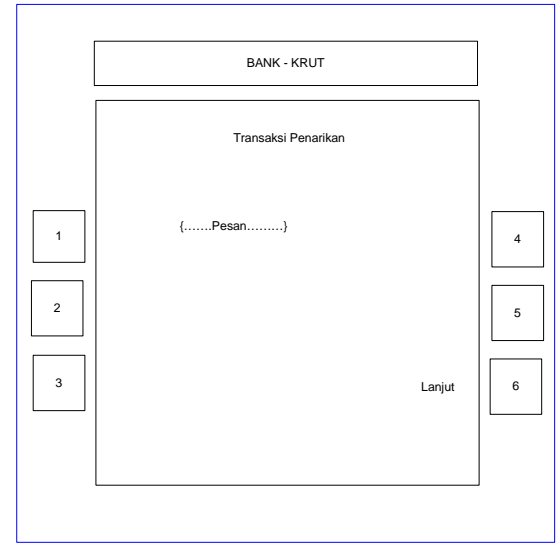

**Gambar 2-13 Pesan stok/saldo tidak mencukupi** 

## **2.5.1.7.1 Deskripsi Objek**

**Tabel 2-17 Pesan stok/saldo tidak mencukupi** 

| Jurusan Informatika | <b>DPPL-001</b> | Halaman 22 dari 65 |
|---------------------|-----------------|--------------------|
|                     |                 |                    |
|                     |                 |                    |
|                     |                 |                    |

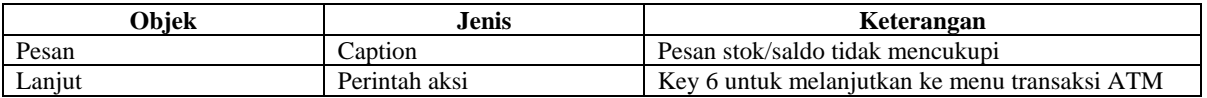

## **2.5.1.7.2 Algoritma**

```
Input : -
Proses : Jika memilih lanjut maka return value=6 
Output : pilihan user
```
## **2.5.1.8 L8 Pesan Uang Keluar**

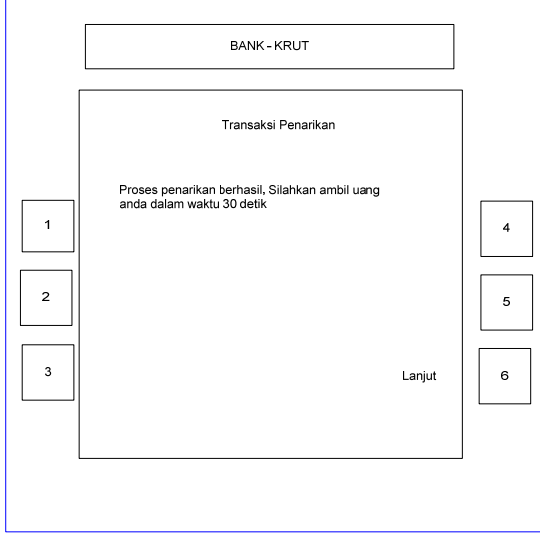

**Gambar 2-14 Pesan uang keluar** 

## **2.5.1.8.1 Deskripsi Objek**

**Tabel 2-18 Pesan uang keluar** 

| Obiek  | Jenis         | Keterangan                                |
|--------|---------------|-------------------------------------------|
| Pesan  | Caption       | Pesan uang keluar                         |
| ∟anjut | Perintah aksi | Key 6 untuk kembali ke menu transaksi ATM |

## **2.5.1.8.2 Algoritma**

**Input : Jumlah uang Proses : Jika memilih lanjut maka return value=6 Output : Pilihan user** 

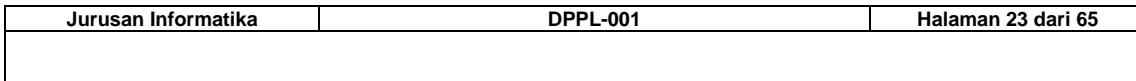

## **2.5.1.9 L9 Pesan Lanjutkan transaksi**

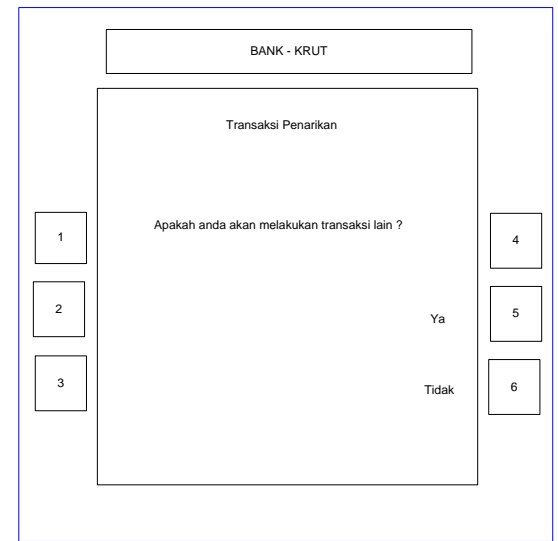

**Gambar 2-15 Pesan lanjutkan transaksi** 

## **2.5.1.9.1 Deskripsi Objek**

**Tabel 2-19 Pesan lanjutkan transaksi** 

| Obiek | Jenis         | Keterangan                                |
|-------|---------------|-------------------------------------------|
| Pesan | Caption       | Pesan saldo tidak mencukupi               |
| Ya    | Perintah aksi | Key 5 untuk kembali ke menu transaksi ATM |
| Tidak | Perintah aksi | Key 6 untuk keluar dari transaksi ATM     |

## **2.5.1.9.2 Algoritma**

```
Input : -
Proses : Jika memilih ya maka return value=5 
          Jika memilih tidak maka return value=6 
Output : Pilihan user
```
## **2.5.1.10 L10 Transaksi Deposit**

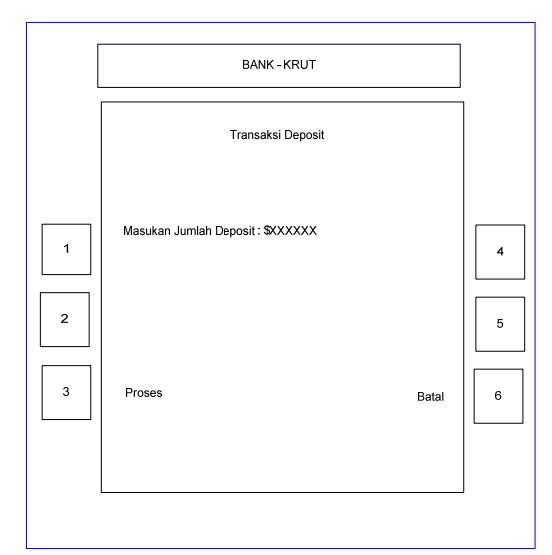

**Gambar 2-16 Transaksi Deposit** 

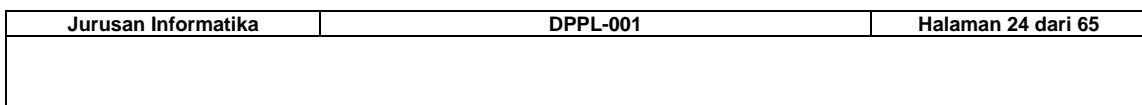

#### **2.5.1.10.1 Deskripsi Objek**

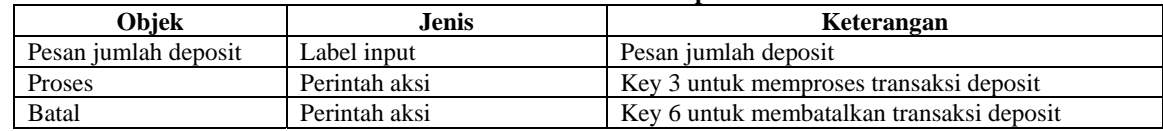

#### **Tabel 2-20 Transaksi Deposit**

## **2.5.1.10.2 Algoritma**

```
Input : -
Proses : Jika memilih proses maka return value=3 
          Jika memilih batal maka return value=6 
Output : pilihan user
```
## **2.5.1.11 L11 Pesan Deposit Tidak Valid**

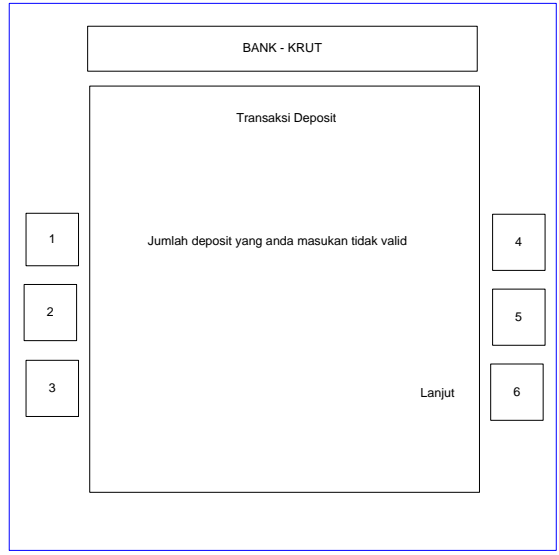

**Gambar 2-17 Pesan Deposit tidak valid** 

## **2.5.1.11.1 Deskripsi Objek**

#### **Tabel 2-21 Pesan Deposit tidak valid**

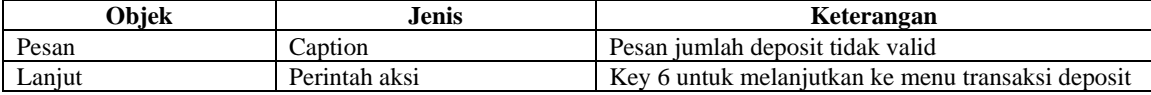

## **2.5.1.11.2 Algoritma**

**Input : - Proses : Jika memilih lanjut maka return value=6** 

**Output : pilihan user**

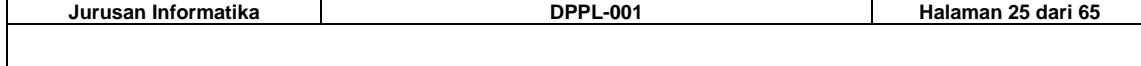

## **2.5.1.12 L12 Konfirmasi Amplop Deposit**

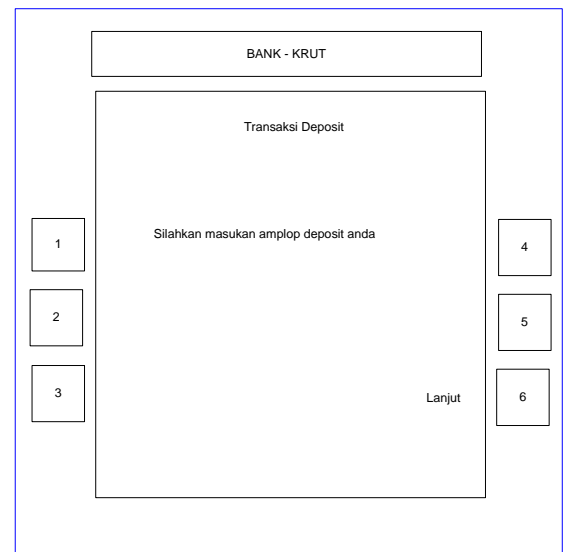

**Gambar 2-18 Konfirmasi Amplop Deposit** 

## **2.5.1.12.1 Deskripsi Objek**

**Tabel 2-22 Konfirmasi Amplop Deposit** 

| <b>)biek</b> | Jenis         | Keterangan                                    |
|--------------|---------------|-----------------------------------------------|
| Pesan        | Caption       | Pesan untuk masukan amplop deposit            |
| Lanjut       | Perintah aksi | Key 6 untuk melanjutkan ke menu transaksi ATM |

#### **2.5.1.12.2 Algoritma**

**Input : -**

**Proses : Jika memilih lanjut maka return value=6 Output : pilihan user** 

## **2.5.1.13 L13 Pesan Amplop Deposit tidak dimasukkan**

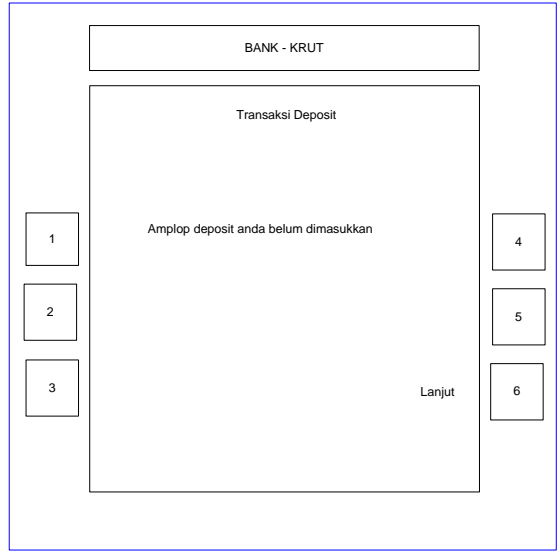

**Gambar 2-19 Pesan Amplop Deposit tidak dimasukkan** 

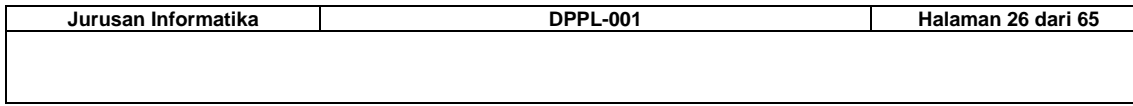

## **2.5.1.13.1 Deskripsi Objek**

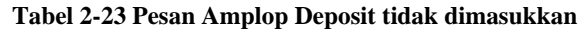

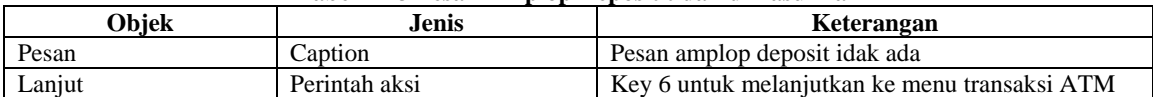

## **2.5.1.13.2 Algoritma**

```
Input : -
Proses : Jika memilih lanjut maka return value=6 
Output : pilihan user
```
## **2.5.1.14 L14 Pesan Request Bank Tidak berhasil**

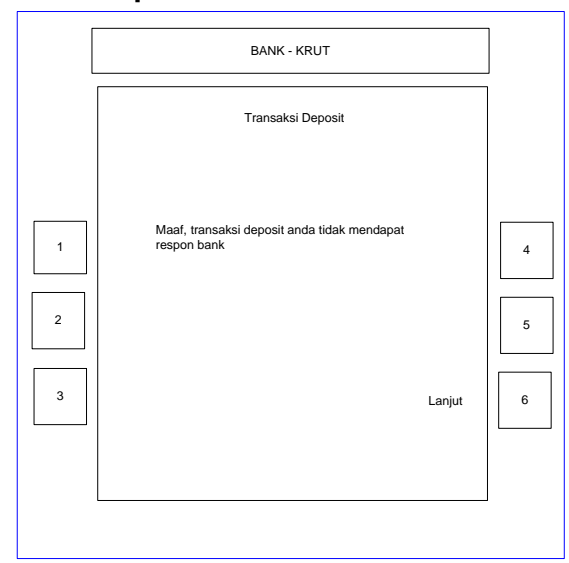

**Gambar 2-20 Pesan request bank tidak berhasil** 

## **2.5.1.14.1 Deskripsi Objek**

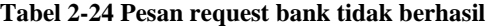

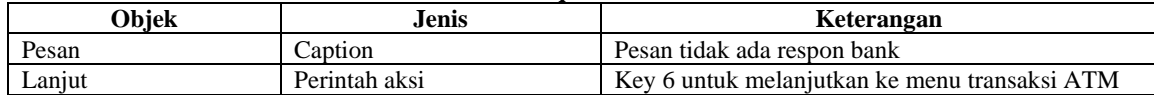

## **2.5.1.14.2 Algoritma**

**Input : - Proses : Jika memilih lanjut maka return value=6 Output : pilihan user** 

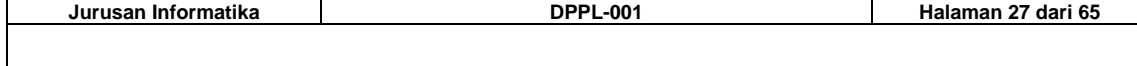

## **2.5.1.15 L14 Pesan Transaksi deposit berhasil**

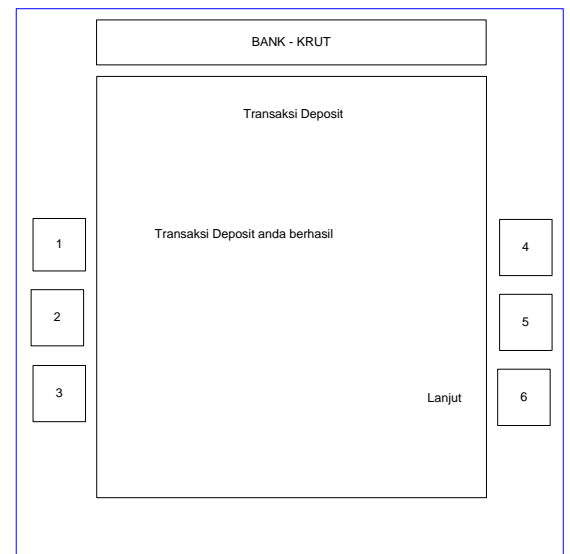

**Gambar 2-20 Pesan transaksi deposit berhasil** 

#### **2.5.1.15.1 Deskripsi Objek**

**Tabel 2-24 Pesan transaksi deposit berhasil** 

| <b>)biek</b> | Jenis         | Keterangan                                    |
|--------------|---------------|-----------------------------------------------|
| Pesan        | Caption       | Pesan transaksi deposit berhasil              |
| Laniut       | Perintah aksi | Key 6 untuk melanjutkan ke menu transaksi ATM |

#### **2.5.1.15.2 Algoritma**

**Input : -**

**Proses : Jika memilih lanjut maka return value=6 Output : pilihan user** 

## **2.5.1.16 L15 Pesan Lanjutkan Transaksi**

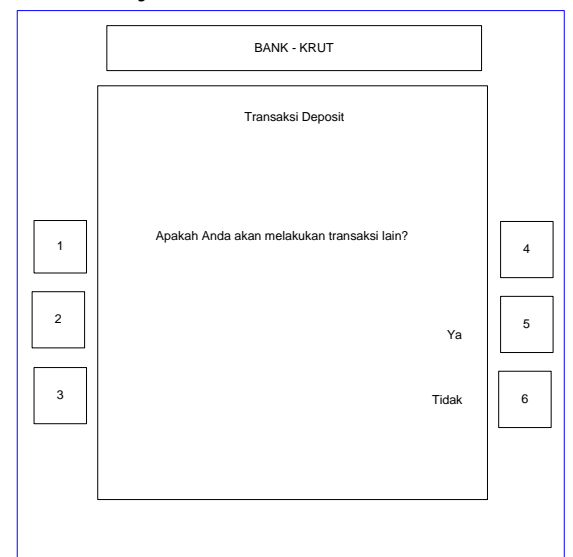

**Gambar 2-21 Pesan lanjutkan transaksi** 

```
2.5.1.16.1 Deskripsi Objek
```
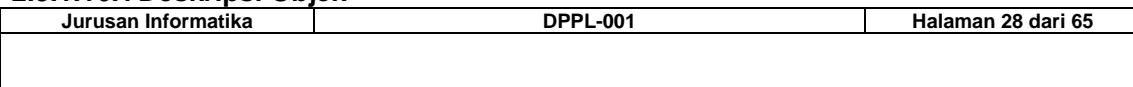

#### **Tabel 2-25 Pesan lanjutkan transaksi**

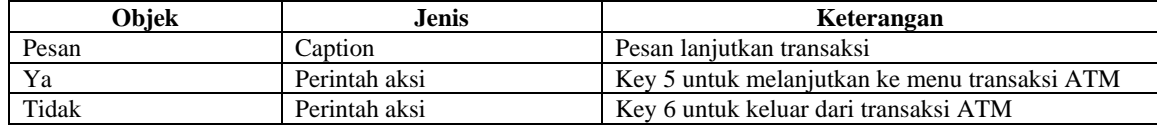

#### **2.5.1.16.2 Algoritma**

```
Input : -
Proses : Jika memilih ya maka return value=5 
          Jika memilih tidak maka return value=6 
Output : Pilihan user
```
## **2.5.1.17 L16 Transaksi Transfer (No rekening)**

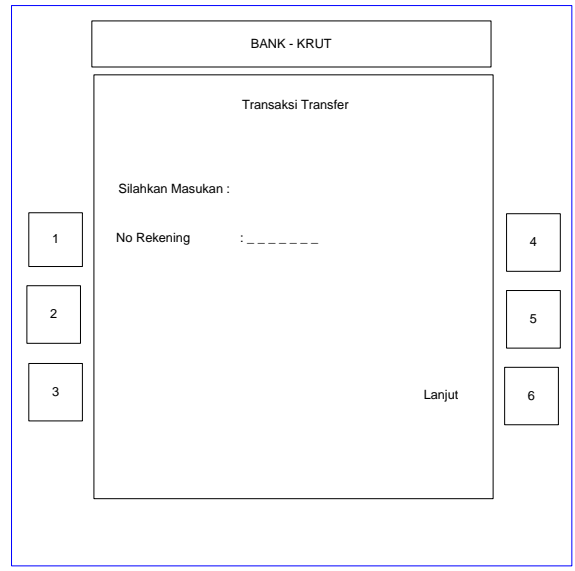

**Gambar 2-22 Transaksi Transfer (No Rekening)** 

## **2.5.1.17.1 Deskripsi Objek**

**Tabel 2-26 Transaksi Transfer (No Rekening)** 

| Obiek              | Jenis         | Keterangan                         |
|--------------------|---------------|------------------------------------|
| Pesan              | Caption       | Pesan masukan                      |
| No rekening tujuan | Label input   | Nomer rekening tujuan transfer     |
| Laniut             | Perintah aksi | Key 6 untuk memasukkan jumlah uang |

## **2.5.1.17.2 Algoritma**

**Input : - Proses : Jika memilih lanjut maka return value=6 Output : No rekening dan Pilihan user**

## **2.5.1.18 L17 Transaksi Transfer (Jumlah uang)**

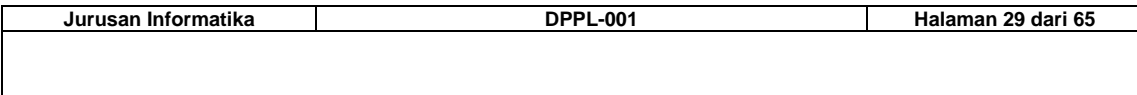

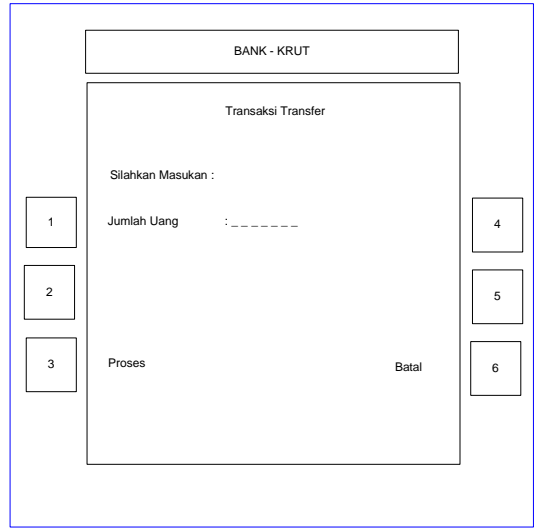

**Gambar 2-23 Transaksi Transfer (Jumlah uang)** 

## **2.5.1.18.1 Deskripsi Objek**

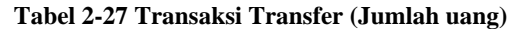

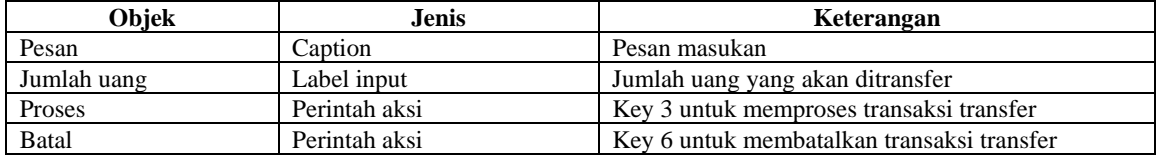

## **2.5.1.18.2 Algoritma**

**Input : -**

```
Proses : Jika memilih proses maka return value=3 
          Jika memilih batal maka return value=6 
Output : Jumlah uang dan pilihan user
```
## **2.5.1.19 L18 Pesan Transaksi Transfer tidak valid**

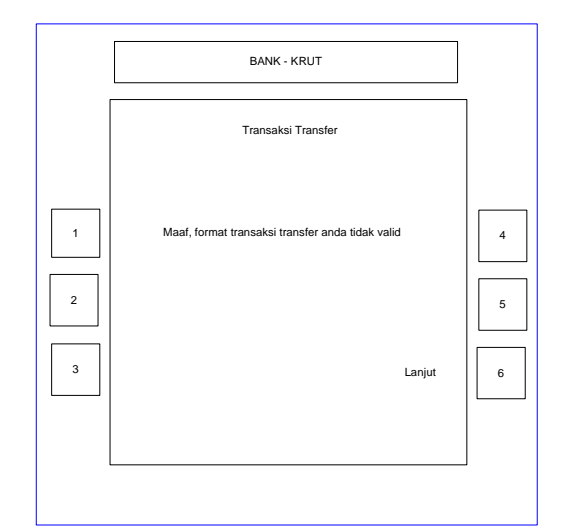

**Gambar 2-24 Pesan Transaksi Transfer tidak valid** 

## **2.5.1.19.1 Deskripsi Objek**

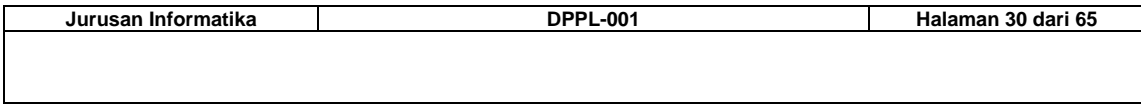

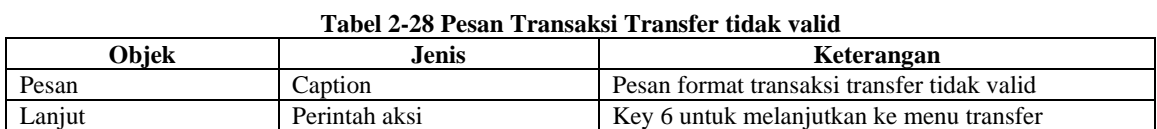

#### **2.5.1.19.2 Algoritma**

```
Input : -
Proses : Jika memilih lanjut maka return value=6 
Output : Pilihan user
```
## **2.5.1.20 L19 Pesan Request Bank**

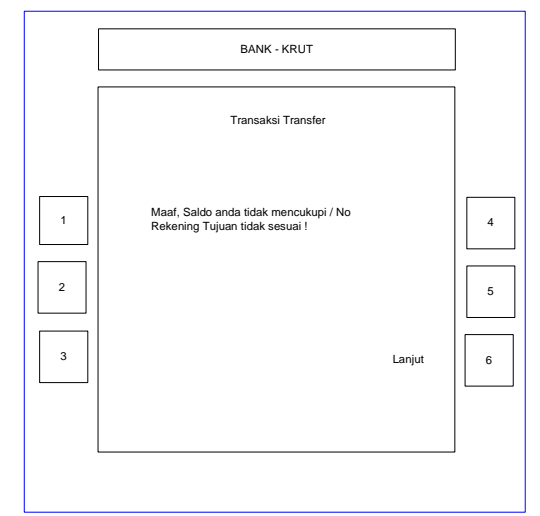

**Gambar 2-25 Pesan Transaksi Transfer tidak valid** 

## **2.5.1.20.1 Deskripsi Objek**

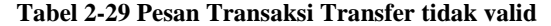

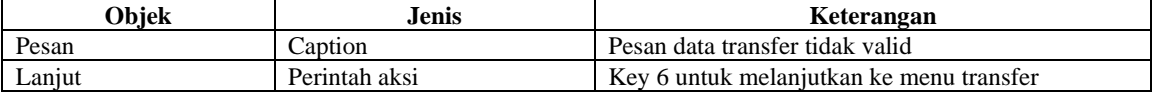

## **2.5.1.20.2 Algoritma**

**Input : -**

**Proses : Jika memilih lanjut maka return value=6 Output : data transfer dan pilihan user** 

## **2.5.1.21 L20 Konfirmasi Data Transfer**

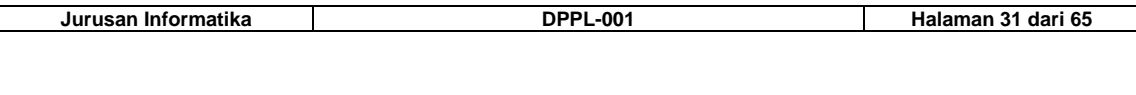

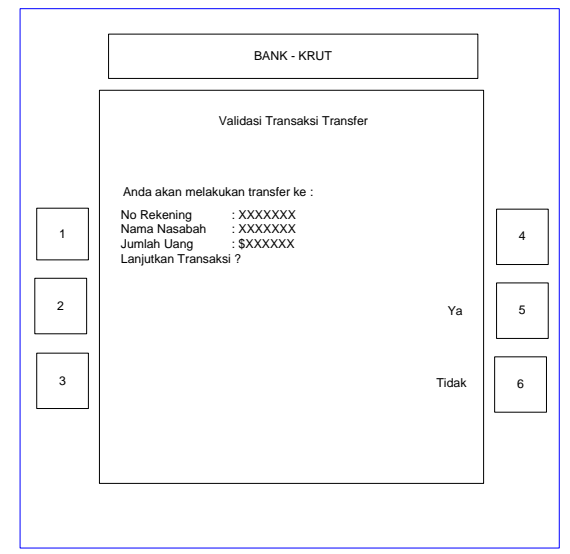

**Gambar 2-26 Konfirmasi data transfer** 

## **2.5.1.21.1 Deskripsi Objek**

**Tabel 2-30 Konfirmasi data transfer** 

| Obiek      | Jenis         | Keterangan                              |
|------------|---------------|-----------------------------------------|
| Pesan      | Caption       | Pesan konfirmasi transfer               |
| Konfirmasi | Caption       | Rincian transaksi transfer              |
| Ya         | Perintah aksi | Key 5 untuk melanjutkan proses transfer |
| Tidak      | Perintah aksi | Key 6 untuk membatalkan proses transfer |

## **2.5.1.21.2 Algoritma**

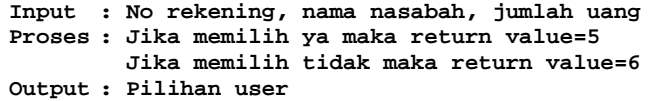

## **2.5.1.22 L21 Pesan Transaksi Transfer Berhasil**

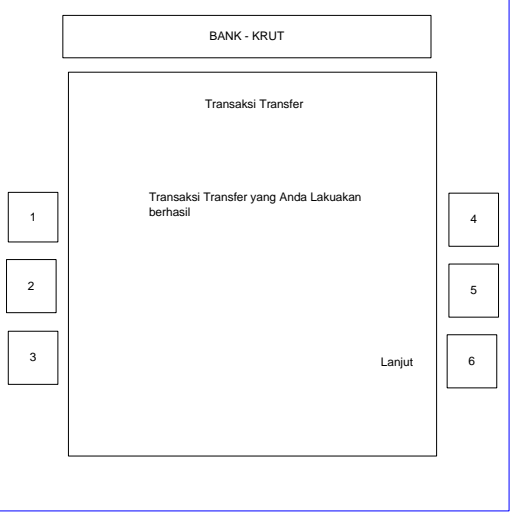

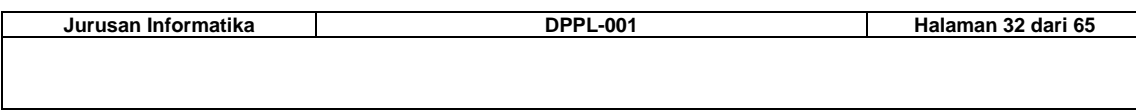

#### **Gambar 2-27 Pesan transaksi transfer berhasil**

## **2.5.1.22.1 Deskripsi Objek**

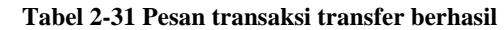

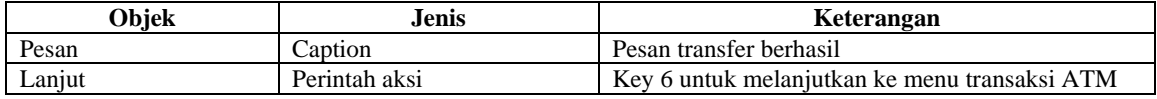

## **2.5.1.22.2 Algoritma**

**Input : - Proses : Jika memilih lanjut maka return value=6 Output : Pilihan user** 

## **2.5.1.23 L22 Pesan Lanjutkan Transaksi**

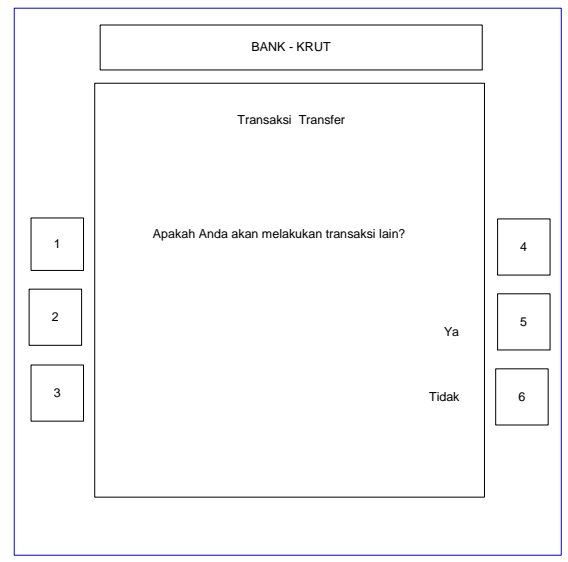

**Gambar 2-28 Pesan lanjutkan transaksi** 

#### **2.5.1.23.1 Deskripsi Objek**

#### **Tabel 2-32 Pesan lanjutkan transaksi**

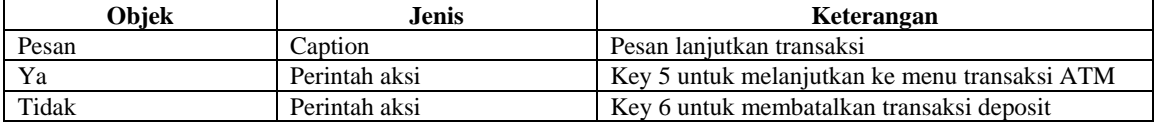

#### **2.5.1.23.2 Algoritma**

```
Input : -
Proses : Jika memilih ya maka return value=5 
         Jika memilih tidak maka return value=6 
Output : Pilihan user
```
## **2.5.1.24 L23 Informasi saldo**

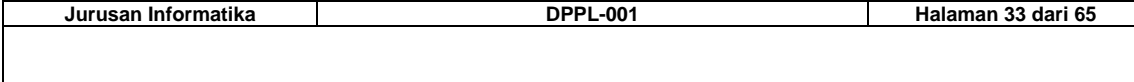

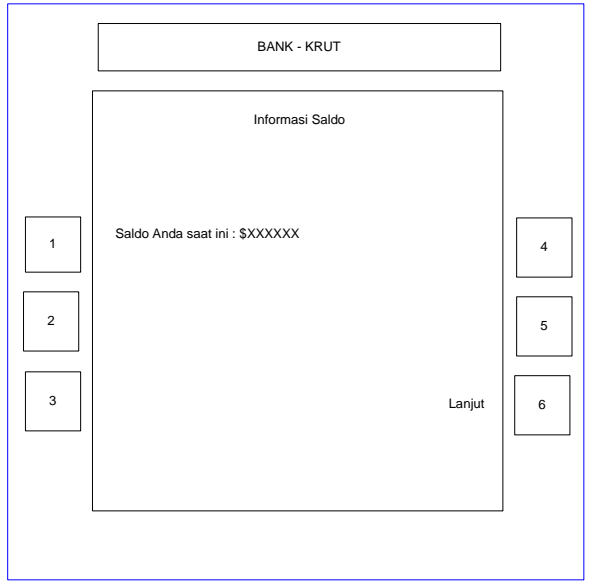

**Gambar 2-29 Informasi saldo** 

#### **2.5.1.24.1 Deskripsi Objek**

#### **Tabel 2-33 Informasi saldo**

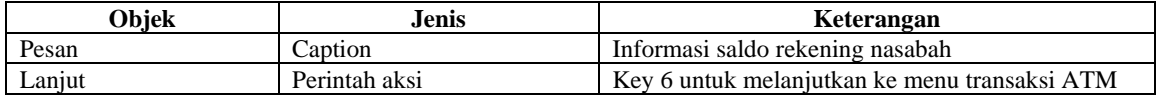

## **2.5.1.24.2 Algoritma**

**Input : Saldo**

- **Proses : Jika memilih lanjut maka return value=6**
- **Output : pilihan user**

## **2.5.1.25 L24 Pesan Lanjutkan Transaksi**

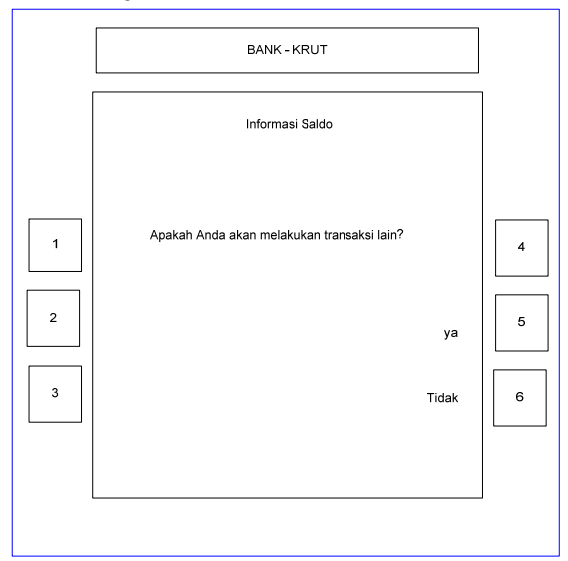

**Gambar 2-30 Pesan lanjutkan transaksi** 

## **2.5.1.25.1 Deskripsi Objek**

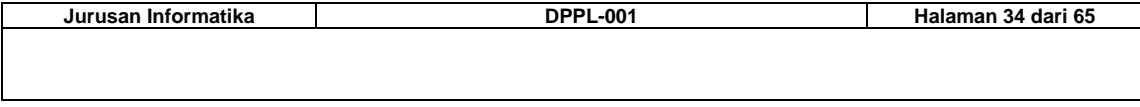

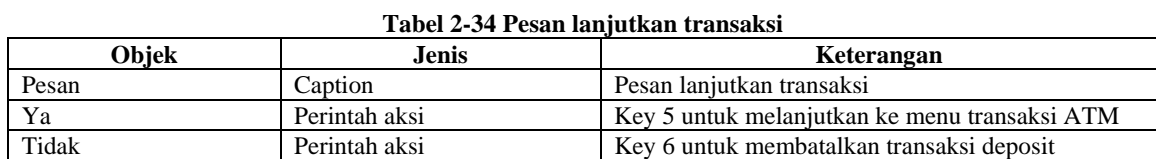

## **2.5.1.25.2 Algoritma**

```
Input : -
```

```
Proses : Jika memilih ya maka return value=5 
          Jika memilih tidak maka return value=6 
Output : Pilihan user
```
## **2.5.1.26 L25 Autentikasi Operator Bank (Kode)**

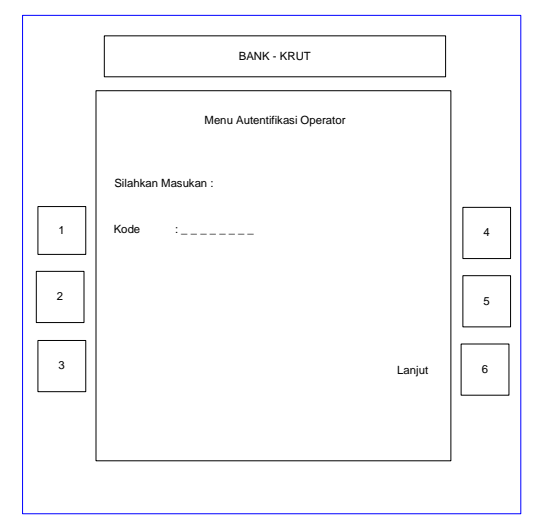

**Gambar 2-31 Autentikasi Operator (Kode)** 

#### **2.5.1.26.1 Deskripsi Objek**

**Tabel 2-35 Autentikasi operator (kode)** 

| Obiek  | Jenis         | Keterangan                               |
|--------|---------------|------------------------------------------|
| Pesan  | Caption       | Pesan masukan                            |
| Kode   | Label input   | Pemasukan kode operator                  |
| Laniut | Perintah aksi | Key 6 untuk memasukkan password operator |

## **2.5.1.26.2 Algoritma**

```
Input : -
Proses : Jika memilih lanjut maka return value=6
Output : Pilihan user
```
## **2.5.1.27 L26 Autentikasi Operator Bank (Password)**

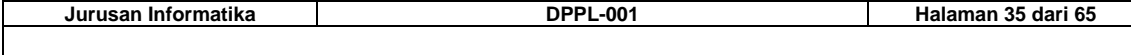

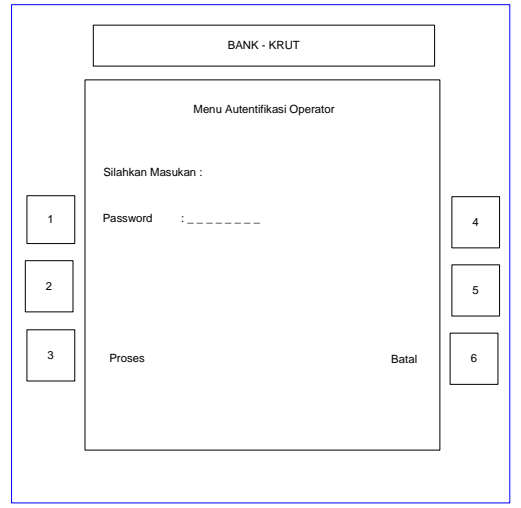

**Gambar 2-32 Autentikasi Operator (Kode)** 

## **2.5.1.27.1 Deskripsi Objek**

#### **Tabel 2-36 Autentikasi operator (kode)**

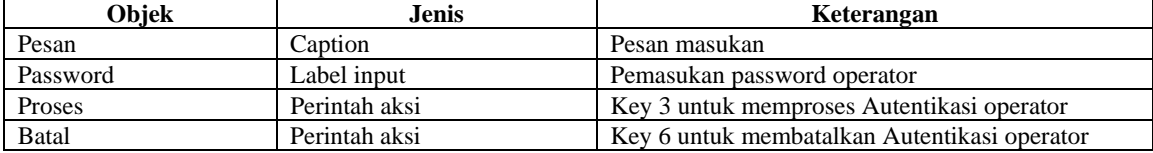

#### **2.5.1.27.2 Algoritma**

**Input : -**

**Proses : Jika memilih proses maka return value=3 Jika memilih batal maka return value=6 Output : Pilihan user** 

## **2.5.1.28 L27 Informasi kesalahan Autentikasi Operator**

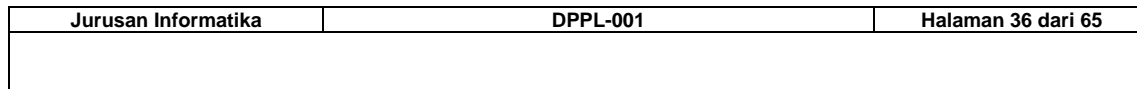

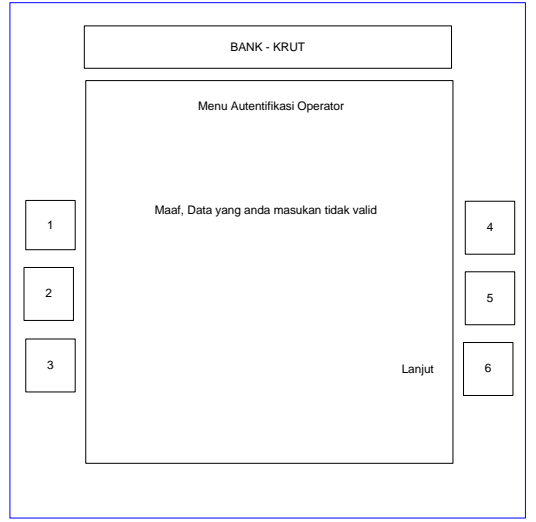

**Gambar 2-33 Informasi kesalahan Kode** 

## **2.5.1.28.1 Deskripsi Objek**

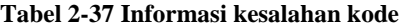

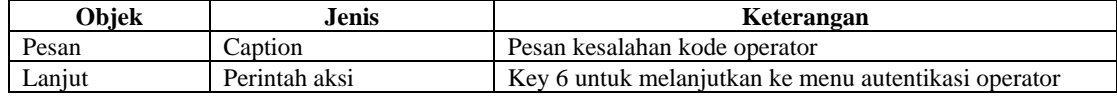

## **2.5.1.28.2 Algoritma**

```
Input : -
Proses : Jika memilih lanjut maka return value=6 
Output : Pilihan user
```
## **2.5.1.29 L28 Menu Maintenance**

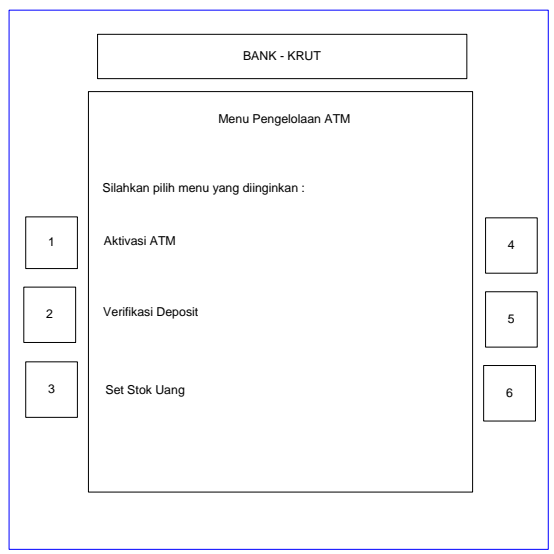

**Gambar 2-34 Menu Maintenance** 

## **2.5.1.29.1 Deskripsi Objek**

**Tabel 2-38 Menu Maintenance** 

| Jurusan Informatika | <b>DPPL-001</b> | Halaman 37 dari 65 |
|---------------------|-----------------|--------------------|
|                     |                 |                    |
|                     |                 |                    |
|                     |                 |                    |

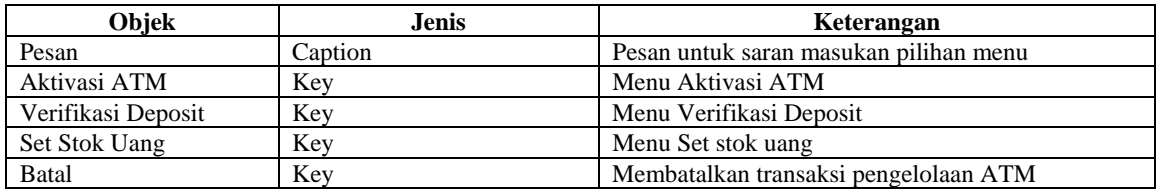

## **2.5.1.29.2 Algoritma**

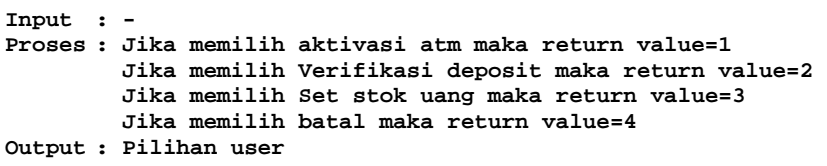

## **2.5.1.30 L29 Verifikasi Deposit**

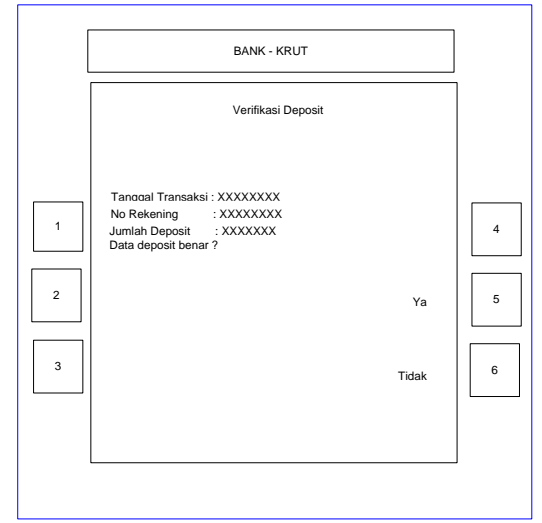

**Gambar 2-35 Verifikasi Deposit** 

## **2.5.1.30.1 Deskripsi Objek**

**Tabel 2-39 Verifikasi Deposit** 

| Obiek | Jenis   | Keterangan                                 |
|-------|---------|--------------------------------------------|
| Pesan | Caption | Rincian detail transaksi deposit           |
| Ya    | Key     | Key 5 untuk menverifikasi deposit          |
| Tidak | Key     | Key 6 untuk membatalkan verifikasi deposit |

## **2.5.1.30.2 Algoritma**

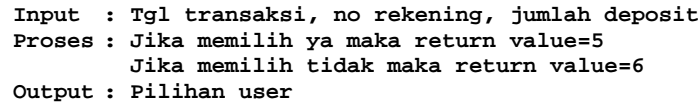

## **2.5.1.31 L30 Pesan Data Deposit**

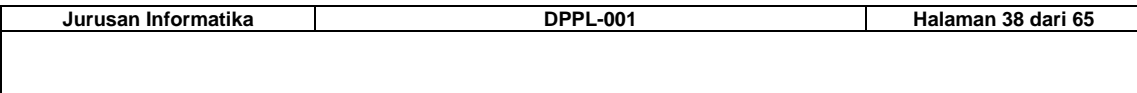

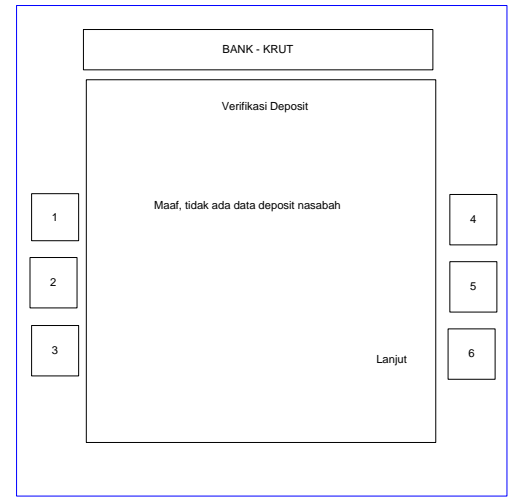

**Gambar 2-36 Pesan Data Deposit** 

## **2.5.1.31.1 Deskripsi Objek**

**Tabel 2-40 Pesan Data Deposit** 

| Obiek  | Jenis   | Keterangan                                  |  |
|--------|---------|---------------------------------------------|--|
| Pesan  | Caption | Pesan tidak ada transaksi deposit nasabah   |  |
| Laniut | Key     | Key 6 untuk melanjutkan ke menu maintenance |  |

## **2.5.1.31.2 Algoritma**

**Input : -**

**Proses : Jika memilih lanjut maka return value=6** 

**Output : Pilihan user** 

## **2.5.1.32 L31 Pesan Kegagalan Update Deposit**

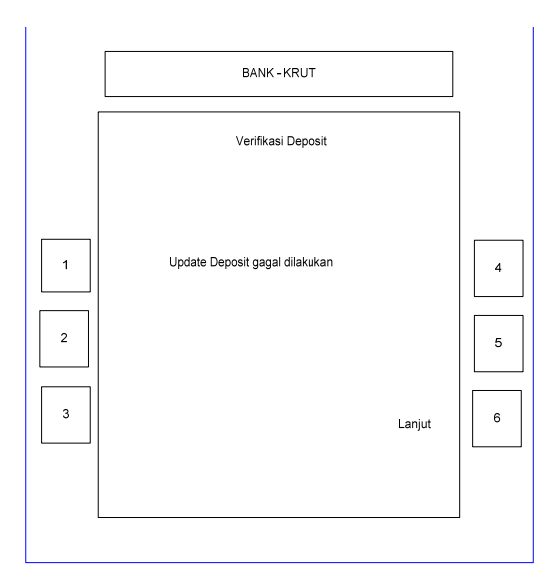

**Gambar 2-37 Pesan Kegagalan Update Deposit** 

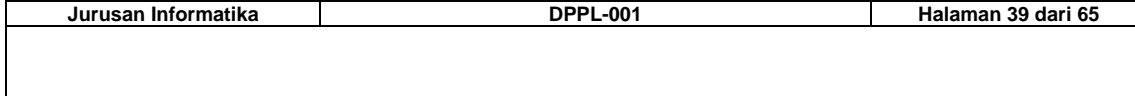

## **2.5.1.32.1 Deskripsi Objek**

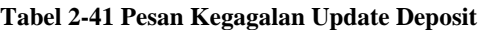

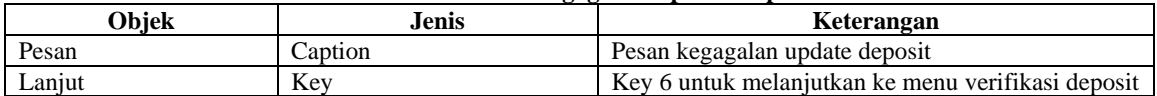

## **2.5.1.32.2 Algoritma**

**Input : - Proses : Jika memilih lanjut maka return value=6 Output : pilihan user** 

## **2.5.1.33 L32 Set Stok Uang**

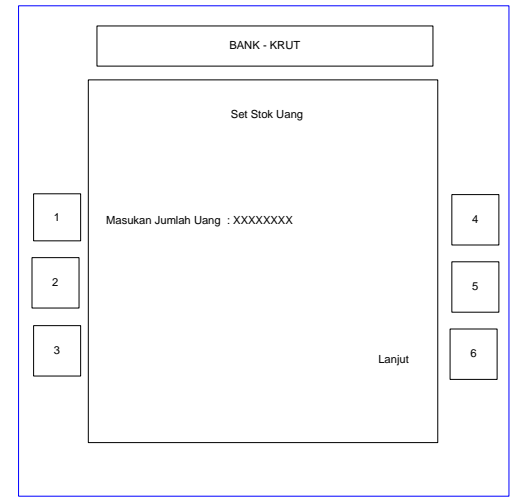

**Gambar 2-38 Set Stok Uang** 

#### **2.5.1.33.1 Deskripsi Objek**

**Tabel 2-42 Set Stok Uang** 

| <b>Obiek</b> | Jenis   | Keterangan                               |  |
|--------------|---------|------------------------------------------|--|
| Pesan        | Caption | Pesan untuk memasukkan jumlah uang       |  |
| Laniut       | Kev     | Key 6 untuk melanjutkan update stok uang |  |

## **2.5.1.33.2 Algoritma**

```
Input : -
Proses : Jika memilih lanjut maka return value=6 
Output : Pilihan user
```
## **2.5.1.34 L33 Pesan Kesalahan Jumlah Uang**

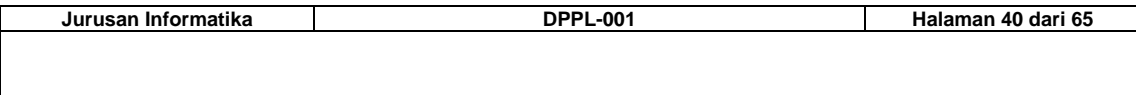

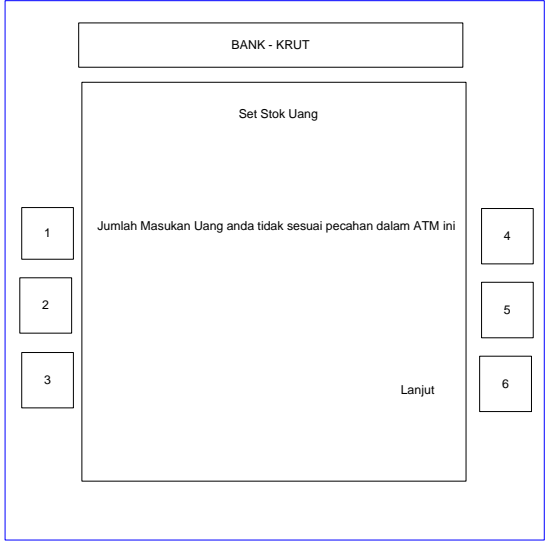

**Gambar 2-39 Pesan Kesalahan Jumlah Uang** 

## **2.5.1.34.1 Deskripsi Objek**

## **Tabel 2-43 Pesan Kesalahan Jumlah Uang**

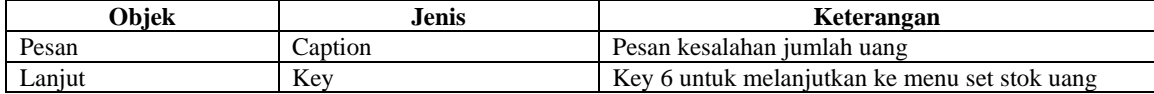

## **2.5.1.34.2 Algoritma**

**Input : -**

**Proses : Jika memilih lanjut maka return value=6 Output : Pilihan user** 

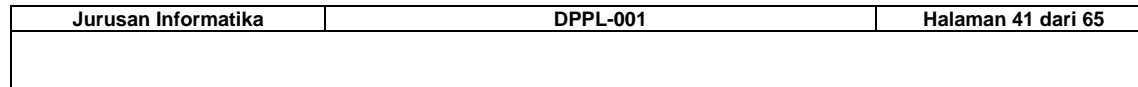

## **2.5.2 Deskripsi Proses**

#### **2.5.2.1 RequestBank**

Mengirim query ke sistem bank dan mengembalikan respon dari bank.

Parameter masukan yang diterima diteruskan ke sistem bank, kemudian respon dari bank akan di-return.

#### **2.5.2.1.1 Deskripsi Masukan**

#### **ParameterList : String**

Merupakan daftar parameter GET yang siap dikirim ke sistem bank. Contoh: *id=123&pass=456*

#### **2.5.2.1.2 Deskripsi Keluaran**

#### **Respon : String**

Merupakan respon dari bank terhadap query yang dilakukan; tiap elemen respon akan dipisahkan oleh karakter **|** (*pipe*). Format respon ini berasal dari sistem bank dan tidak diolah lagi oleh fungsi.

Contoh: *respons1=NamaNasabah|respon2=JumlahSaldo* 

#### **Status : Integer**

Status hasil request.

#### **2.5.2.1.3 Algoritma**

```
var UrlBank : String 
var sock : HttpSocket 
var resp : String 
UrlBank = URL BANK + 'atm.php'
UrlBank = Url\overline{B}ank + '?' + ParameterList
openHttpConnection(sock, UrlBank) 
executeHttpRequest(sock) 
IF (getResponseCode(sock)=TIMEOUT) 
    Status = STATUS_TIMEOUT 
    return 
ENDIF 
resp = getPageContent(sock) 
Respon = decryptString(resp) 
Status = STATUS_OK
```
#### **2.5.2.2 PrepareParameterList**

Mengolah array masukan menjadi string yang siap dikirim sebagai parameter untuk fungsi RequestBank().

#### **2.5.2.2.1 Deskripsi Masukan**

**NamaParameter : array of string** 

Daftar nama parameter yang ingin dikirim ke sistem bank.

Index array dimulai dari nol.

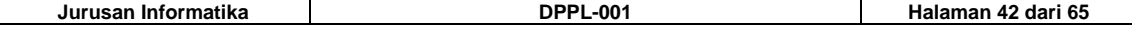

#### **IsiParameter : array of string**

Isi / content parameter yang ingin dikirim, dengan index yang berpasangan dengan NamaParameter. Index array dimulai dari nol.

#### **2.5.2.2.2 Deskripsi Keluaran**

#### **ParameterList : string**

String yang merupakan gabungan dari NamaParameter dan IsiParameter.

#### **2.5.2.2.3 Algoritma**

```
var tmp : String 
FOR i = 0 to count(NamaParameter) - 1<br>IF (tmp \neq '') tmp = tmp + '&'
    tmp = tmp + NameParameter[i] + '=' + encryptString(IsiParameter[i])ENDFOR 
ParameterList = tmp
```
#### **2.5.2.3 GetResponseToken**

Mendapatkan nilai tertentu dari respon yang berasal dari sistem bank.

#### **2.5.2.3.1 Deskripsi Masukan**

#### **Respon : String**

Merupakan respon dari bank yang dipisahkan oleh karakter **|** (*pipe*).

Contoh: *respons1=NamaNasabah|respon2=JumlahSaldo*

#### **NamaParameter : String**

Nama dari item respon yang ingin didapatkan nilainya. Contoh: *respon2* 

#### **2.5.2.3.2 Deskripsi Keluaran**

#### **IsiParameter : String**

Nilai dari item parameter yang ingin di-ekstrak. Contoh: *JumlahSaldo*

#### **2.5.2.3.3 Algoritma**

```
var res : array of string 
var tokens : array of string 
res = split(Respon, '|')FOR i = 0 to count (res) - 1
  tokens = split(res[i], '=') IF (tokens[0] = NamaParameter) 
       IsiParameter = tokens[2] 
       return 
    ENDIF 
ENDFOR 
IsiParameter = ''
```
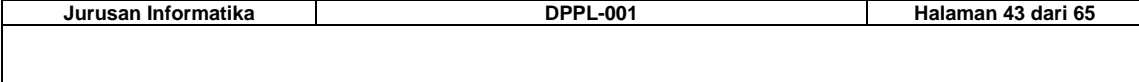

## **2.5.2.4 UpdateLogTransaksi**

Menuliskan event kejadian ke Log Transaksi.

#### **2.5.2.4.1 Deskripsi Masukan**

## **TipeTransaksi : Integer**

Merupakan tipe dari transaksi yang terjadi (penarikan, deposit, transfer, ...)

#### **NoKartu : Integer**

Nomor kartu nasabah yang melakukan transaksi.

#### **JumlahUang : Numerik**

Jumlah uang dalam transaksi yang bersangkutan.

#### **NoRekTujuan : Numerik**

Nomor rekening tujuan, untuk transaksi Transfer.

#### **Status : Boolean**

Status transaksi (0 jika gagal, 1 jika sukses)

#### **2.5.2.4.2 Deskripsi Keluaran**

Tidak ada.

#### **2.5.2.4.3 Algoritma**

```
var NoTransaksi : Integer 
var Waktu : Time 
var LokasiMesin : String 
var tmp : String 
NoTransaksi = readLastTransactionNumber('logtransaksi.txt') 
Waktu = time()LokasiMesin = LOKASI_MESIN 
tmp = NoTransaksi + ',' + 
      Waktu + \prime, \prime +
      LokasiMesin + ', ' +
       TipeTransaksi + ',' + 
     NoKartu + \prime, \prime +
 JumlahUang + ',' + 
 NoRekRujuan + ',' + 
      Status + ', 0'AppendToFile('logtransaksi.txt', '\n' + tmp)
```
#### **2.5.2.5 UpdateLogATM**

Menuliskan event kejadian ke Log ATM.

#### **2.5.2.5.1 Deskripsi Masukan**

#### **NoOperator : Integer**

Kode operator yang melakukan pengelolaan ATM.

#### **Log : String**

Tindakan yang dilakukan operator.

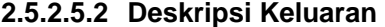

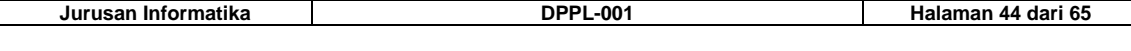

Tidak ada.

#### **2.5.2.5.3 Algoritma**

```
var NoLog : Integer 
var Waktu : Time 
var LokasiMesin : String 
var tmp : String 
NoLog = readLastTransactionNumber('logatm.txt') 
Waktu = time()LokasiMesin = LOKASI_MESIN 
tmp = Nolog + ', ' +Waktu + \prime, \prime +
       LokasiMesin + ',' + 
       NoOperator + ',' + 
       Log 
AppendToFile('logatm.txt', '\n' + tmp)
```
## **2.5.2.6 UpdateStokUang**

Meng-update nilai *cash on hand*.

#### **2.5.2.6.1 Deskripsi Masukan**

**StokUang : Numerik** 

Nilai cash on hand.

## **2.5.2.6.2 Deskripsi Keluaran**

Tidak ada.

#### **2.5.2.6.3 Algoritma**

WriteToFile('stokuang.txt', StokUang)

## **2.5.2.7 ReadStokUang**

Membaca nilai cash on hand.

#### **2.5.2.7.1 Deskripsi Masukan**

Tidak ada.

## **2.5.2.7.2 Deskripsi Keluaran**

**StokUang : Numerik** 

Nilai cash on hand.

### **2.5.2.7.3 Algoritma**

StokUang = ReadFromFile('stokuang.txt')

## **2.5.2.8 CetakBuktiPenarikan**

Mencetak bukti penarikan uang tunai oleh nasabah.

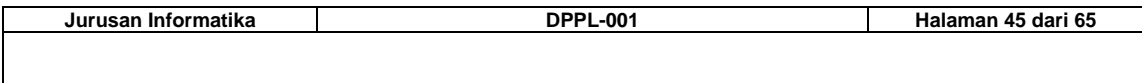

#### **2.5.2.8.1 Deskripsi Masukan**

**NoKartu : Integer** 

Nomor kartu nasabah.

**JumlahPenarikan : Numerik** 

Jumlah uang yang ditarik nasabah.

#### **JumlahSaldo : Numerik**

Current balance dari rekening nasabah.

#### **2.5.2.8.2 Deskripsi Keluaran**

Tidak ada.

## **2.5.2.8.3 Algoritma**

Cetak NoKartu, JumlahPenarikan, JumlahSaldo

#### **2.5.2.9 CetakBuktiDeposit**

Mencetak bukti deposit uang oleh nasabah.

#### **2.5.2.9.1 Deskripsi Masukan**

**NoKartu : Integer** 

Nomor kartu nasabah.

## **JumlahDeposit : Numerik**

Jumlah uang yang dimasukkan nasabah.

#### **2.5.2.9.2 Deskripsi Keluaran**

Tidak ada.

## **2.5.2.9.3 Algoritma**

Cetak NoKartu, JumlahDeposit

## **2.5.2.10 CetakBuktiTransfer**

Mencetak bukti transfer oleh nasabah.

### **2.5.2.10.1 Deskripsi Masukan**

**NoKartu : Integer** 

Nomor kartu nasabah.

**JumlahTransfer : Numerik** 

Jumlah uang yang ditransfer nasabah.

#### **NoRekTujuan : Numerik**

Nomor rekening penerima uang.

#### **NamaPenerima : String**

**Jurusan Informatika DPPL-001 Halaman 46 dari 65** 

Nama penerima uang.

#### **2.5.2.10.2 Deskripsi Keluaran**

Tidak ada.

#### **2.5.2.10.3 Algoritma**

Cetak NoKartu, JumlahTransfer, NoRekTujuan, NamaPenerima

#### **2.5.2.11 CetakBuktiInformasiSaldo**

Mencetak bukti informasi saldo.

#### **2.5.2.11.1 Deskripsi Masukan**

**NoKartu : Integer** 

Nomor kartu nasabah.

#### **JumlahSaldo : Numerik**

Current balance dari rekening nasabah.

#### **2.5.2.11.2 Deskripsi Keluaran**

Tidak ada.

#### **2.5.2.11.3 Algoritma**

Cetak NoKartu, JumlahSaldo

## **2.5.2.12 GetUnconfirmedDeposit**

Mendapatkan informasi mengenai deposit yang belum dikonfirmasi oleh operator.

#### **2.5.2.12.1 Deskripsi Masukan**

Tidak ada.

#### **2.5.2.12.2 Deskripsi Keluaran**

#### **NoTransaksi : Integer**

Nomor transaksi deposit yang belum dikonfirmasi.

Berisi nol jika tidak ada deposit yang belum dikonfirmasi.

#### **NoKartu : Integer**

Nomor kartu nasabah yang melakukan deposit.

#### **JumlahDeposit : Numerik**

Jumlah deposit yang dimasukkan nasabah.

#### **2.5.2.12.3 Algoritma**

```
var IsiFile : String 
var res : array of string 
var tokens : array of string
```
**Jurusan Informatika DPPL-001 Halaman 47 dari 65** 

```
IsiFile = ReadFromFile('logtransaksi.txt') 
res = split(IsiFile, \ln')
FOR i = 0 to count (res) - 1
   IF (res[i] \neq '')tokens = split(res[i], '')IF (tokens[8] = 0 AND tokens[7] = 1)
          NoTransaksi = tokens[0] 
          NoKartu = tokens[4] 
          JumlahDeposit = tokens[5] 
          return 
       ENDIF 
    ENDIF 
ENDFOR 
NoTransaksi = 0
```
## **2.5.2.13 ConfirmDeposit**

Melakukan konfirmasi deposit ke sistem bank (oleh operator) dan meng-update Log Transaksi.

#### **2.5.2.13.1 Deskripsi Masukan**

#### **NoTransaksi : Integer**

Nomor transaksi deposit yang akan dikonfirmasi.

**NoKartu : Integer** 

Nomor kartu nasabah yang melakukan deposit.

#### **Benar : Boolean**

Apakah isi amplop sudah sesuai dengan jumlah yang dimasukkan nasabah sebelumnya.

#### **2.5.2.13.2 Deskripsi Keluaran**

**Status : Integer** 

Status hasil request.

#### **2.5.2.13.3 Algoritma**

```
Jurusan Informatika DPPL-001 Halaman 48 dari 65 
  var paramName : array of string 
  var paramValue : array of string 
  var paramList : String 
  var ResponBank : String 
  var StatusBank : Integer 
  var TokenValue : String 
  var IsiFile : String 
  var record : String 
  var res : array of string 
  var tokens : array of string 
  paramName[0] = 'action' 
  paramValue[0] = 'OPERATOR_CONFIRM_DEPOSIT' 
  paramName[1] = 'lokasi'
```

```
paramValue[1] = LOKASI_MESIN 
paramName[2] = 'notransaksi' 
paramValue[2] = NoTransaksi 
paramName[3] = 'nokartu' 
paramValue[3] = NoKartu 
paramName[4] = 'benar' 
paramValue[4] = Benar 
PrepareParameterList(paramName, paramValue, paramList) 
RequestBank(paramList, ResponBank, StatusBank) 
IF (StatusBank = STATUS_OK) 
   Status = STATUS_OK 
ELSE 
    IF (StatusBank = STATUS_TIMEOUT) 
      Status = STATUS TIMEOUT
    ELSE 
      Status = STATUS UNKNOWN ERROR
    ENDIF 
ENDIF 
IsiFile = ReadFromFile('logtransaksi.txt') 
res = split(IsiFile, \ln')
FOR i = 0 to count (res) - 1
   IF (res[i] \neq '')tokens = split(res[i], '') IF (tokens[0] = NoTransaksi) 
         tokens[8] = 1record = combine(tokens, ','')Write record to 'logtransaksi.txt' where the first field is NoTransaksi
          return 
       ENDIF 
    ENDIF 
ENDFOR
```
## **2.5.2.14 AutentikasiOperator**

Melakukan autentikasi operator. Perangkat lunak akan menanyakan kode dan password operator, kemudian melakukan komunikasi dengan sistem bank.

#### **2.5.2.14.1 Deskripsi Masukan**

Tidak ada.

## **2.5.2.14.2 Deskripsi Keluaran**

**Status : Integer** 

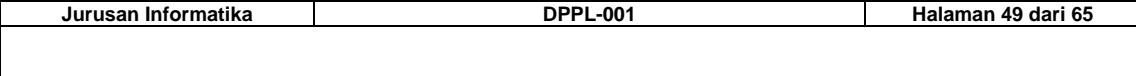

Status/hasil autentikasi.

#### **KodeOperator : Numerik**

Kode operator jika autentikasi sukses.

#### **2.5.2.14.3 Algoritma**

```
var Kode : Numerik 
var Password : Numerik 
var paramName : array of string 
var paramValue : array of string 
var paramList : String 
var ResponBank : String 
var StatusBank : Integer 
var TokenValue : String 
WHILE (TRUE) 
   BacaKode(Kode) 
   IF (length(Kode) = 6) EXIT WHILE 
   DisplayPesan('Format kode salah') 
ENDWHILE 
WHILE (TRUE) 
   BacaPassword(Password) 
    IF (length(Password) = 6) EXIT WHILE 
    DisplayPesan('Format password salah') 
ENDWHILE 
paramName[0] = 'action' 
paramValue[0] = 'AUTENTIKASI_OPERATOR' 
paramName[1] = 'kode' 
paramValue[1] = KodeparamName[2] = 'pass' 
paramValue[2] = Password 
PrepareParameterList(paramName, paramValue, paramList) 
RequestBank(paramList, ResponBank, StatusBank) 
IF (StatusBank = STATUS_OK) 
   GetResponseToken(ResponBank, 'status', TokenValue) 
    IF (TokenValue = 'OK') 
       Status = STATUS_OK 
       KodeOperator = Kode 
    ELSE 
      Status = STATUS_INVALID_LOGIN 
    ENDIF 
ELSE 
    IF (StatusBank = STATUS_TIMEOUT) 
      Status = STATUS TIMEOUT
    ELSE 
       Status = STATUS_UNKNOWN_ERROR 
    ENDIF 
ENDIF
```
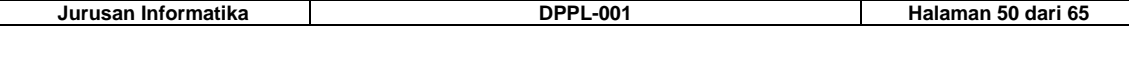

## **2.5.2.15 VerifikasiDeposit**

Melakukan verifikasi deposit. Perangkat lunak akan meminta konfirmasi dari operator apakah isi amplop yang dimasukkan nasabah sudah sesuai dengan data yang dimasukkan.

#### **2.5.2.15.1 Deskripsi Masukan**

Tidak ada.

#### **2.5.2.15.2 Deskripsi Keluaran**

Tidak ada.

#### **2.5.2.15.3 Algoritma**

```
var NoTransaksi : Integer 
var NoKartu : Integer 
var JumlahDeposit : Integer 
var Status : Integer 
var Pilihan : Integer 
var Benar : Boolean 
WHILE (TRUE) 
   GetUnconfirmedDeposit(NoTransaksi, NoKartu, JumlahDeposit) 
    IF (NoTransaksi = 0) 
       DisplayPesan('Verifikasi deposit selesai') 
       EXIT WHILE 
    ENDIF 
    KonfirmasiVerifikasiDeposit(Pilihan, NoKartu, JumlahDeposit) 
   IF (Pilihan = BUTTON_YES) Benar = 1 
   IF (Pilihan = BUTTON NO) Benar = 0
    ConfirmDeposit(NoTransaksi, NoKartu, Benar, Status) 
   IF (Status \neq STATUS OK)
       DisplayPesan('Konfirmasi deposit gagal, coba lain kali') 
       EXIT WHILE 
    ELSE 
       UpdateLogTransaksi(5, NoKartu, JumlahUang, 0, 1) 
    ENDIF 
ENDWHILE
```
## **2.5.2.16 SetStokUang**

Meng-set jumlah uang tunai yang ada di mesin ATM (*cash on hand*).

#### **2.5.2.16.1 Deskripsi Masukan**

Tidak ada.

#### **2.5.2.16.2 Deskripsi Keluaran**

Tidak ada.

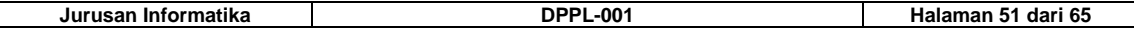

#### **2.5.2.16.3 Algoritma**

```
var JumlahStokUang : Numerik 
var Pilihan : Integer 
WHILE (TRUE) 
   BacaJumlahCashOnHand(Pilihan, JumlahStokUang) 
    IF (Pilihan = BUTTON_CANCEL) return 
    IF (JumlahStokUang mod 20000 = 0) EXIT WHILE 
    DisplayPesan('Jumlah cash on hand harus kelipatan Rp 20.000') 
ENDWHILE 
UpdateStokUang(JumlahStokUang) 
UpdateLogATM(KODE_OPERATOR, 'Set stok = ' + JumlahStokUang) 
DisplayPesan('Set stok uang berhasil')
```
## **2.5.2.17 AutentikasiNasabah**

Melakukan autentikasi nasabah. Perangkat lunak akan menanyakan nomor kartu dan PIN nasabah, kemudian melakukan komunikasi dengan sistem bank.

#### **2.5.2.17.1 Deskripsi Masukan**

Tidak ada.

#### **2.5.2.17.2 Deskripsi Keluaran**

#### **Status : Integer**

Status/hasil autentikasi.

#### **NoKartu : Numerik**

Nomor kartu nasabah jika autentikasi sukses.

## **2.5.2.17.3 Algoritma**

```
Jurusan Informatika DPPL-001 Halaman 52 dari 65 
  var NomorKartu : Numerik 
  var PIN : Numerik 
  var paramName : array of string 
  var paramValue : array of string 
  var paramList : String 
  var ResponBank : String 
  var StatusBank : Integer 
  var TokenValue : String 
  WHILE (TRUE) 
      BacaNoKartu(Pilihan, NomorKartu) 
      IF (Pilihan = BUTTON_CANCEL) 
        Status = STATUS CANCEL return 
      ENDIF
```

```
 IF (length(NomorKartu) = 10) EXIT WHILE 
    DisplayPesan('Format nomor kartu salah') 
ENDWHILE 
WHILE (TRUE) 
   BacaPIN(Pilihan, PIN) 
    IF (Pilihan = BUTTON_CANCEL) 
      Status = STATUS_CANCEL 
      return 
   ENDIF 
   IF (length(PIN) = 6) EXIT WHILE 
   DisplayPesan('Format PIN salah') 
ENDWHILE 
paramName[0] = 'action' 
paramValue[0] = 'AUTENTIKASI_NASABAH' 
paramName[1] = 'nokartu' 
paramValue[1] = NomorKartu 
paramName[2] = 'pin' 
paramValue[2] = PIN 
PrepareParameterList(paramName, paramValue, paramList)
RequestBank(paramList, ResponBank, StatusBank) 
IF (StatusBank = STATUS_OK) 
   GetResponseToken(ResponBank, 'status', TokenValue) 
    IF (TokenValue = 'OK') 
      Status = STATUS_OK 
      NoKartu = NomorKartu 
    ELSEIF (TokenValue = 'TAHAN_KARTU') 
     Status = STATUS TAHAN KARTU
    ELSE 
      Status = STATUS_INVALID_LOGIN 
   ENDIF 
ELSE 
    IF (StatusBank = STATUS_TIMEOUT) 
      Status = STATUS TIMEOUT
    ELSE 
       Status = STATUS_UNKNOWN_ERROR 
    ENDIF 
ENDIF
```
## **2.5.2.18 PenarikanTunai**

Melakukan penarikan uang. Perangkat lunak akan menanyakan jumlah uang yang ingin ditarik nasabah, kemudian mengeluarkan uang (jika ada) dan mencetak bukti penarikan.

## **2.5.2.18.1 Deskripsi Masukan**

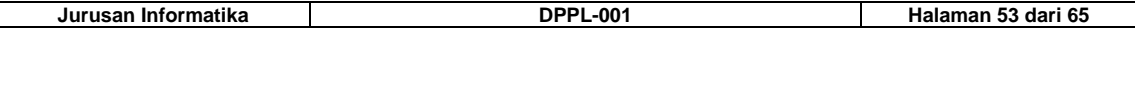

Tidak ada.

## **2.5.2.18.2 Deskripsi Keluaran**

#### **LanjutTransaksi : Boolean**

Apakah akan melanjutkan dengan transaksi lainnya.

#### **2.5.2.18.3 Algoritma**

```
Jurusan Informatika DPPL-001 Halaman 54 dari 65 
  var paramName : array of string 
  var paramValue : array of string 
  var paramList : String 
  var ResponBank : String 
  var StatusBank : Integer 
  var TokenValue : String 
  var JumlahUang : Numerik 
  var Pilihan : Integer 
  var StokUang : Numerik 
  var Saldo : Numerik 
  LanjutTransaksi = 1 
  BacaJumlahPenarikanPilih(Pilihan) 
  IF (Pilihan = BUTTON_CANCEL) return 
  IF (Pilihan = BUTTON_100000) 
     JumlahUang = 100000ELSEIF (Pilihan = BUTTON_200000) 
      JumlahUang = 200000 
  ELSEIF (Pilihan = BUTTON_300000) 
      JumlahUang = 300000 
  ELSEIF (Pilihan = BUTTON_400000) 
      JumlahUang = 400000 
  ELSEIF (Pilihan = BUTTON_500000) 
      JumlahUang = 500000 
  ELSE 
      WHILE (TRUE) 
         BacaJumlahPenarikanCustom(Pilihan, JumlahUang) 
         IF (Pilihan = BUTTON_CANCEL) return 
         IF (JumlahUang mod 20000 = 0) EXIT WHILE 
         DisplayPesan('Jumlah penarikan harus kelipatan Rp 20.000') 
      ENDWHILE 
  ENDIF 
  ReadStokUang(StokUang) 
  IF (StokUang < JumlahUang) 
      DisplayPesan('Maaf, stok uang di ATM tidak cukup') 
      return 
  END IF 
  paramName[0] = 'action' 
  paramValue[0] = 'PENARIKAN_UANG'
```

```
paramName[1] = 'nokartu' 
paramValue[1] = NOMOR_KARTU 
paramName[2] = 'jumlah'paramValue[2] = JumlahUang 
PrepareParameterList(paramName, paramValue, paramList) 
RequestBank(paramList, ResponBank, StatusBank) 
IF (StatusBank = STATUS_OK) 
    GetResponseToken(ResponBank, 'status', TokenValue) 
   IF (TokenValue = 'OK')
       Keluarkan uang 
       StokUang = StokUang - JumlahUang 
       UpdateStokUang(StokUang) 
       UpdateLogTransaksi(1, NOMOR_KARTU, JumlahUang, 0, 1) 
       GetResponseToken(ResponBank, 'saldo', Saldo) 
       CetakBuktiPenarikan(NOMOR_KARTU, JumlahUang, Saldo) 
       BacaLanjutTransaksi(Pilihan) 
       IF (Pilihan = BUTTON_NO) LanjutTransaksi = 0 
    ELSEIF (TokenValue = 'DANA_TIDAK_CUKUP') 
       UpdateLogTransaksi(1, NOMOR_KARTU, JumlahUang, 0, 0) 
       DisplayPesan('Dana Anda tidak cukup') 
    ELSEIF (TokenValue = 'OVERLIMIT') 
       UpdateLogTransaksi(1, NOMOR_KARTU, JumlahUang, 0, 0) 
       DisplayPesan('Anda melebihi jumlah penarikan yang diijinkan') 
    ENDIF 
ELSE 
    UpdateLogTransaksi(1, NOMOR_KARTU, JumlahUang, 0, 0) 
    IF (StatusBank = STATUS_TIMEOUT) 
       DisplayPesan('Koneksi ke bank timeout, coba lain kali') 
    ELSE 
       DisplayPesan('Unknown error. Coba lain kali') 
   ENDIF
ENDIF
```
## **2.5.2.19 DepositUang**

Melakukan deposit uang. Perangkat lunak akan menanyakan jumlah uang yang ingin didepositkan, kemudian mencetak bukti deposit.

#### **2.5.2.19.1 Deskripsi Masukan**

Tidak ada.

## **2.5.2.19.2 Deskripsi Keluaran**

**LanjutTransaksi : Boolean** 

Apakah akan melanjutkan dengan transaksi lainnya.

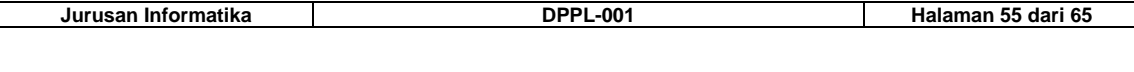

#### **2.5.2.19.3 Algoritma**

```
Jurusan Informatika DPPL-001 Halaman 56 dari 65 
  var paramName : array of string 
  var paramValue : array of string 
  var paramList : String 
  var ResponBank : String 
  var StatusBank : Integer 
  var TokenValue : String 
  var JumlahUang : Numerik 
  var Pilihan : Integer 
  LanjutTransaksi = 1 
  WHILE (TRUE) 
      BacaJumlahDeposit(Pilihan, JumlahUang) 
      IF (Pilihan = BUTTON_CANCEL) return 
      IF (JumlahUang <= JUMLAH_DEPOSIT_MAX) EXIT WHILE 
      DisplayPesan('Jumlah deposit terlalu besar') 
  ENDWHILE
  paramName[0] = 'action' 
  paramValue[0] = 'KONFIRMASI_DEPOSIT' 
  paramName[1] = 'nokartu' 
  paramValue[1] = NOMOR_KARTU 
  paramName[2] = 'jumlah'paramValue[2] = JumlahUang 
  PrepareParameterList(paramName, paramValue, paramList) 
  RequestBank(paramList, ResponBank, StatusBank) 
  IF (StatusBank = STATUS_OK) 
      GetResponseToken(ResponBank, 'status', TokenValue) 
     IF (TokenValue = 'OK')
         BacaKonfirmasiAmplop(Pilihan) 
         IF (Pilihan = BUTTON_CANCEL) return 
         UpdateLogTransaksi(2, NOMOR_KARTU, JumlahUang, 0, 1) 
         CetakBuktiDeposit(NOMOR_KARTU, JumlahUang) 
         BacaLanjutTransaksi(Pilihan) 
         IF (Pilihan = BUTTON_NO) LanjutTransaksi = 0 
     ELSEIF (TokenValue = '\overline{\text{7OLAK}})
         UpdateLogTransaksi(2, NOMOR_KARTU, JumlahUang, 0, 0) 
         DisplayPesan('Permintaan deposit ditolak oleh bank') 
     ENDIF
  ELSE 
      UpdateLogTransaksi(2, NOMOR_KARTU, JumlahUang, 0, 0) 
       IF (StatusBank = STATUS_TIMEOUT) 
        DisplayPesan('Koneksi ke bank timeout, coba lain kali')
      ELSE 
          DisplayPesan('Unknown error. Coba lain kali')
```
## **2.5.2.20 TransferUang**

Melakukan transfer uang. Perangkat lunak akan menanyakan jumlah uang yang ingin ditransfer dan nomor rekening penerima, kemudian mencetak bukti transfer.

#### **2.5.2.20.1 Deskripsi Masukan**

Tidak ada.

## **2.5.2.20.2 Deskripsi Keluaran**

**LanjutTransaksi : Boolean** 

Apakah akan melanjutkan dengan transaksi lainnya.

#### **2.5.2.20.3 Algoritma**

```
var paramName : array of string 
var paramValue : array of string 
var paramList : String 
var ResponBank : String 
var StatusBank : Integer 
var TokenValue : String 
var JumlahUang : Numerik 
var Pilihan : Integer 
var NoRekTujuan : Numerik 
var NamaPenerima : String 
var OkToContinue : Boolean 
LanjutTransaksi = 1 
OkToContinue = FALSE 
WHILE (TRUE) 
    BacaJumlahTransfer(Pilihan, JumlahUang) 
    IF (Pilihan = BUTTON_CANCEL) return 
    IF (JumlahUang <= JUMLAH_TRANSFER_MAX) EXIT WHILE 
    DisplayPesan('Jumlah transfer terlalu besar') 
ENDWHILE 
WHILE (TRUE) 
   BacaRekeningTujuan(Pilihan, NoRekTujuan) 
    IF (Pilihan = BUTTON_CANCEL) return 
    IF (length(NoRekTujuan) = 10) EXIT WHILE 
    DisplayPesan('Format nomor rekening salah') 
ENDWHILE
```
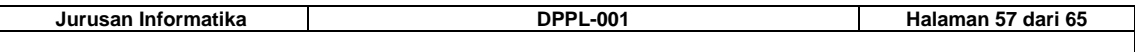

```
Jurusan Informatika DPPL-001 Halaman 58 dari 65 
  paramName[0] = 'action' 
  paramValue[0] = 'KONFIRMASI_TRANSFER' 
  paramName[1] = 'nokartu' 
  paramValue[1] = NOMOR_KARTU 
  paramName[2] = 'jumlah' 
  paramValue[2] = JumlahUangparamName[3] = 'tujuan' 
  paramValue[3] = NoRekTujuan 
  PrepareParameterList(paramName, paramValue, paramList) 
  RequestBank(paramList, ResponBank, StatusBank) 
  IF (StatusBank = STATUS_OK) 
      GetResponseToken(ResponBank, 'status', TokenValue) 
     IF (TokenValue = 'OK')
         GetResponseToken(ResponBank, 'nama', NamaPenerima) 
         BacaKonfirmasiTransaksi(Pilihan, NamaPenerima, NoRekTujuan, JumlahUang) 
         IF (Pilihan = BUTTON_CANCEL) return 
         OkToContinue = TRUE 
      ELSEIF (TokenValue = 'TOLAK') 
         UpdateLogTransaksi(3, NOMOR_KARTU, JumlahUang, NoRekTujuan, 0) 
         DisplayPesan('Permintaan transfer ditolak oleh bank') 
      ELSEIF (TokenValue = 'DANA_TIDAK_CUKUP') 
         UpdateLogTransaksi(3, NOMOR_KARTU, JumlahUang, NoRekTujuan, 0) 
   DisplayPesan('Dana Anda tidak cukup') 
   ELSEIF (TokenValue = 'OVERLIMIT') 
         UpdateLogTransaksi(3, NOMOR_KARTU, JumlahUang, NoRekTujuan, 0) 
         DisplayPesan('Anda melebihi jumlah transfer yang diijinkan') 
     ENDIF
  ELSE 
      UpdateLogTransaksi(3, NOMOR_KARTU, JumlahUang, NoRekTujuan, 0) 
      IF (StatusBank = STATUS_TIMEOUT) 
         DisplayPesan('Koneksi ke bank timeout, coba lain kali') 
      ELSE 
         DisplayPesan('Unknown error. Coba lain kali') 
     ENDIF
  ENDIF 
  IF (OkToContinue = FALSE) return 
  paramName[0] = 'action' 
  paramValue[0] = 'DO_TRANSFER' 
  paramName[1] = 'nokartu' 
  paramValue[1] = NOMOR_KARTU 
  paramName[2] = 'jumlah'paramValue[2] = JumlahUang
```

```
paramName[3] = 'tujuan' 
paramValue[3] = NoRekTujuan 
PrepareParameterList(paramName, paramValue, paramList) 
RequestBank(paramList, ResponBank, StatusBank) 
IF (StatusBank = STATUS_OK) 
    GetResponseToken(ResponBank, 'status', TokenValue) 
    IF (TokenValue = 'OK') 
       UpdateLogTransaksi(3, NOMOR_KARTU, JumlahUang, NoRekTujuan, 1) 
       CetakBuktiTransfer(NOMOR_KARTU, JumlahUang, NoRekTujuan, NamaPenerima) 
       BacaLanjutTransaksi(Pilihan) 
       IF (Pilihan = BUTTON_NO) LanjutTransaksi = 0 
   ELSEIF (TokenValue = '\overline{\text{7OLAK}})
       UpdateLogTransaksi(3, NOMOR_KARTU, JumlahUang, NoRekTujuan, 0) 
       DisplayPesan('Permintaan transfer ditolak oleh bank') 
    ELSEIF (TokenValue = 'DANA_TIDAK_CUKUP') 
       UpdateLogTransaksi(3, NOMOR_KARTU, JumlahUang, NoRekTujuan, 0) 
       DisplayPesan('Dana Anda tidak cukup') 
    ELSEIF (TokenValue = 'OVERLIMIT') 
       UpdateLogTransaksi(3, NOMOR_KARTU, JumlahUang, NoRekTujuan, 0) 
       DisplayPesan('Hari ini Anda sudah menarik terlalu banyak') 
   ENDIF
ELSE 
    UpdateLogTransaksi(3, NOMOR_KARTU, JumlahUang, NoRekTujuan, 0) 
    IF (StatusBank = STATUS_TIMEOUT) 
       DisplayPesan('Koneksi ke bank timeout, coba lain kali') 
   ELSE.
       DisplayPesan('Unknown error. Coba lain kali') 
   ENDIF
ENDIF
```
## **2.5.2.21 InformasiSaldo**

Meminta informasi saldo dari bank dan mencetak saldo nasabah.

#### **2.5.2.21.1 Deskripsi Masukan**

Tidak ada.

#### **2.5.2.21.2 Deskripsi Keluaran**

**LanjutTransaksi : Boolean** 

Apakah akan melanjutkan dengan transaksi lainnya.

#### **2.5.2.21.3 Algoritma**

```
var paramName : array of string 
var paramValue : array of string 
var paramList : String
```
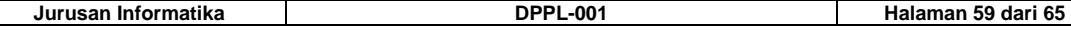

```
var ResponBank : String 
var StatusBank : Integer 
var TokenValue : String 
var Pilihan : Integer 
var Saldo : Numerik 
LanjutTransaksi = 1 
paramName[0] = 'action' 
paramValue[0] = 'INFO_SALDO' 
paramName[1] = 'nokartu' 
paramValue[1] = NOMOR_KARTU 
PrepareParameterList(paramName, paramValue, paramList)
RequestBank(paramList, ResponBank, StatusBank) 
IF (StatusBank = STATUS_OK) 
   GetResponseToken(ResponBank, 'status', TokenValue) 
   IF (TokenValue = 'OK')
       UpdateLogTransaksi(4, NOMOR_KARTU, 0 0, 1) 
 GetResponseToken(ResponBank, 'saldo', Saldo) 
 CetakBuktiInformasiSaldo(NOMOR_KARTU, Saldo) 
       DisplayPesan('Saldo Anda : Rp ' + Saldo) 
       BacaLanjutTransaksi(Pilihan) 
       IF (Pilihan = BUTTON_NO) LanjutTransaksi = 0 
    ENDIF 
ELSE 
   UpdateLogTransaksi(4, NOMOR_KARTU, 0 0, 0) 
    IF (StatusBank = STATUS_TIMEOUT) 
       DisplayPesan('Koneksi ke bank timeout, coba lain kali') 
    ELSE 
       DisplayPesan('Unknown error. Coba lain kali') 
    ENDIF 
ENDIF
```
## **2.5.2.22 ProgramATM**

Bagian utama dari perangkat lunak. Implementasi sebagai main().

#### **2.5.2.22.1 Deskripsi Masukan**

Tidak ada.

#### **2.5.2.22.2 Deskripsi Keluaran**

Tidak ada.

#### **2.5.2.22.3 Algoritma**

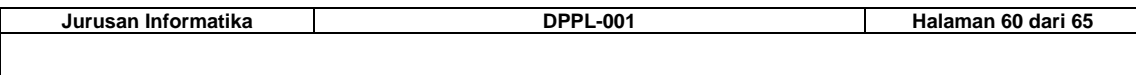

```
var Pilihan : Integer 
var NoKartu : Numerik 
var KodeOperator : Numerik 
var LanjutTransaksi : Boolean 
var Status : Integer 
WHILE (TRUE) 
   AutentikasiOperator(Status, KodeOperator) 
    IF (Status = STATUS_OK) 
      KODE OPERATOR = KodeOperator
       EXIT WHILE 
    ELSEIF (Status = STATUS_INVALID_LOGIN) 
      DisplayPesan('Password salah') 
    ELSEIF (Status = STATUS_TIMEOUT) 
       DisplayPesan('Koneksi ke bank timeout, coba lagi') 
    ELSEIF (Status = STATUS_UNKNOWN_ERROR) 
      DisplayPesan('Unknown error, coba lagi') 
    ENDIF 
ENDWHILE 
WHILE (TRUE) 
   BacaPilihanAdmin(Pilihan) 
    IF(Pilihan = BUTTON_ADMIN_DEPOSIT) VerifikasiDeposit() 
    IF(Pilihan = BUTTON_ADMIN_STOK_UANG) SetStokUang() 
    IF(Pilihan = BUTTON_ADMIN_AKTIVASI) EXIT WHILE 
ENDWHILE 
WHILE (TRUE) 
    AutentikasiNasabah(Status, NoKartu) 
    IF (Status = STATUS_OK) 
       NOMOR_KARTU = NoKartu 
      WHILE (TRUE)
          BacaPilihanNasabah(Pilihan) 
          IF(Pilihan = BUTTON_NASABAH_TARIK) PenarikanTunai(LanjutTransaksi) 
          IF(Pilihan = BUTTON_NASABAH_DEPOSIT) DepositUang(LanjutTransaksi)
 IF(Pilihan = BUTTON_NASABAH_TRANSFER) TransferUang(LanjutTransaksi) 
 IF(Pilihan = BUTTON_NASABAH_SALDO) InformasiSaldo(LanjutTransaksi)
          IF (LanjutTransaksi = 0) 
             Keluarkan kartu nasabah 
             EXIT WHILE 
          ENDIF 
       ENDWHILE 
    ELSEIF (Status = STATUS_INVALID_LOGIN) 
       DisplayPesan('Password salah') 
    ELSEIF (Status = STATUS_TIMEOUT) 
      DisplayPesan('Koneksi ke bank timeout, coba lagi')
    ELSEIF (Status = STATUS_UNKNOWN_ERROR) 
      DisplayPesan('Unknown error, coba lagi') 
    ELSEIF (Status = STATUS_TAHAN_KARTU) 
       Tahan kartu nasabah 
       DisplayPesan('Maaf, kartu Anda kami tahan') 
    ELSEIF (Status = STATUS_CANCEL) 
       Keluarkan kartu nasabah 
   ENDIF
ENDWHILE
```
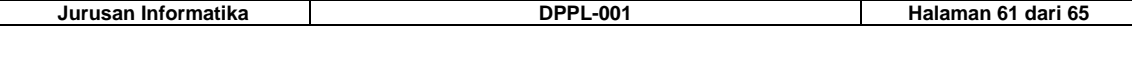

## **2.5.3 Deskripsi Laporan**

Adapun laporan yang dihasilkan dari perangkat lunak ATM ini dapat berupa bukti penarikan tunai, bukti transfer dan bukti transaksi deposit.

## **2.5.3.1 Bukti Penarikan Tunai**

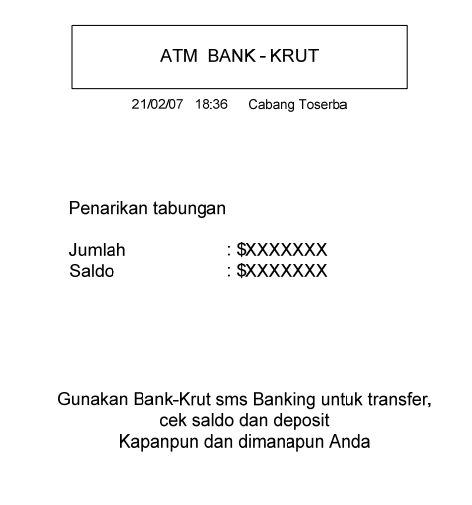

**Gambar 2-20 Bukti penarikan Tunai** 

| Tabel 2-21 Deskripsi Objek bukti penarikan tunai |  |  |  |  |
|--------------------------------------------------|--|--|--|--|
|--------------------------------------------------|--|--|--|--|

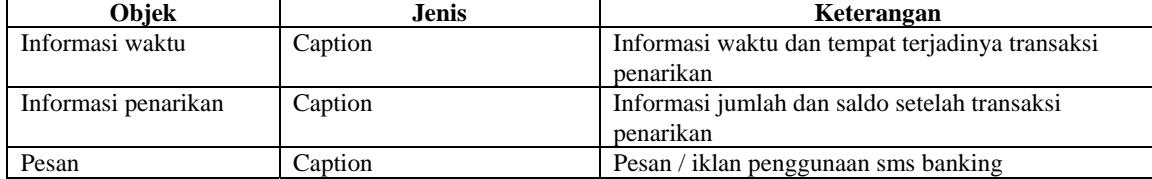

## **2.5.3.2 Bukti Transfer**

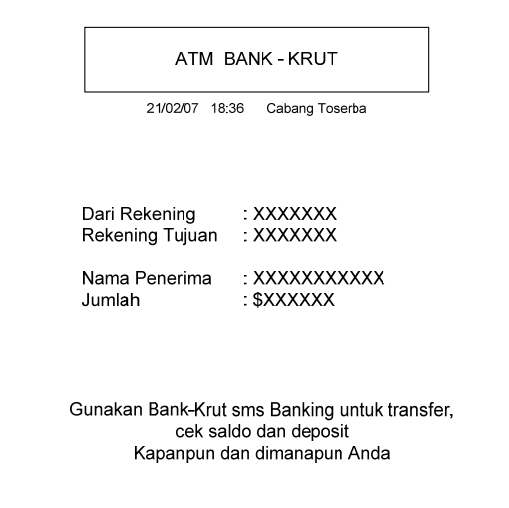

#### **Gambar 2-21 Bukti transfer**

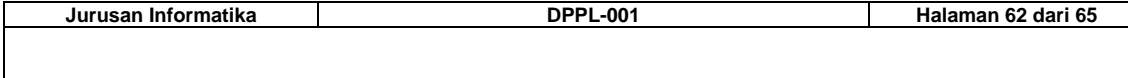

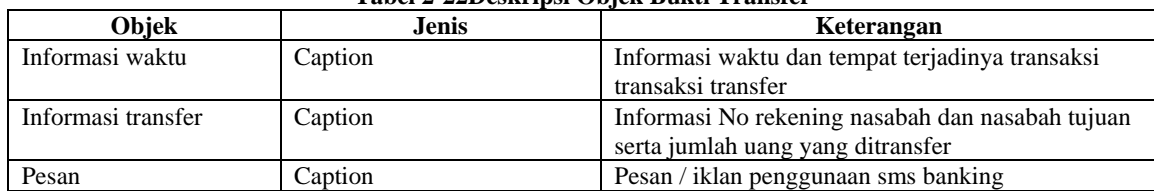

## **Tabel 2-22Deskripsi Objek Bukti Transfer**

## **2.5.3.3 Bukti Transaksi deposit**

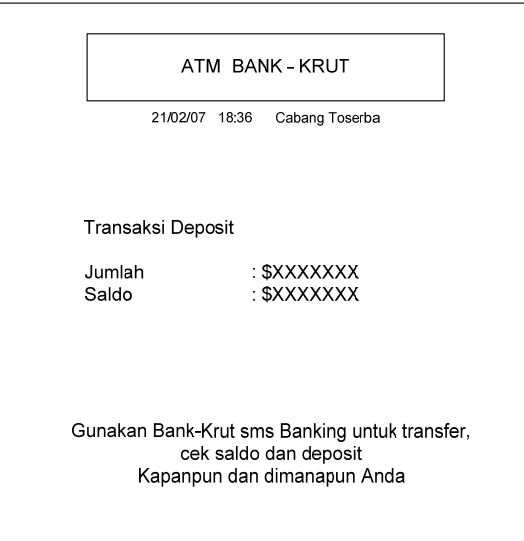

**Gambar 2-22 Bukti transaksi deposit** 

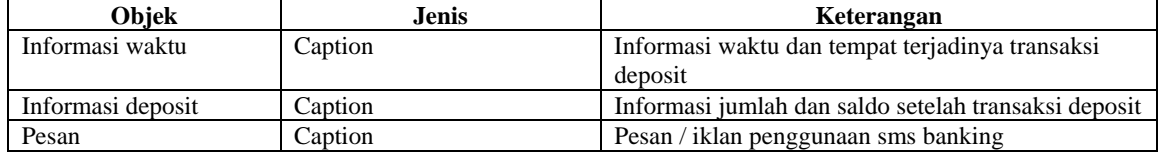

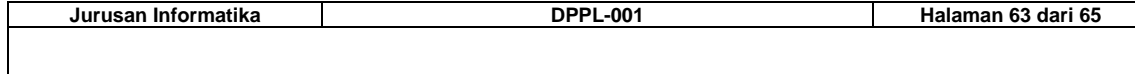

## **3 Matriks Keterunutan**

#### **Tabel 3-1 Matriks Keterunutan**

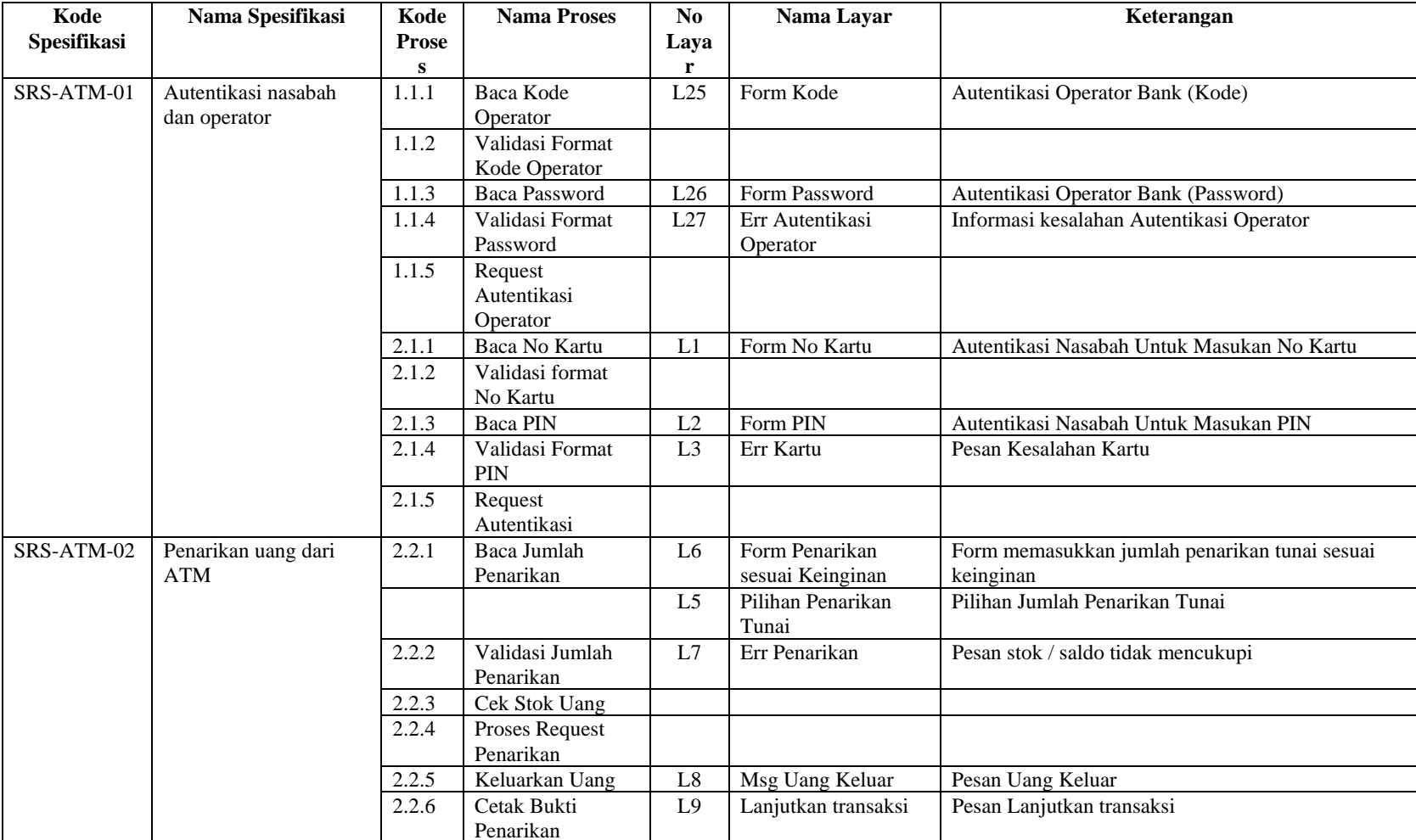

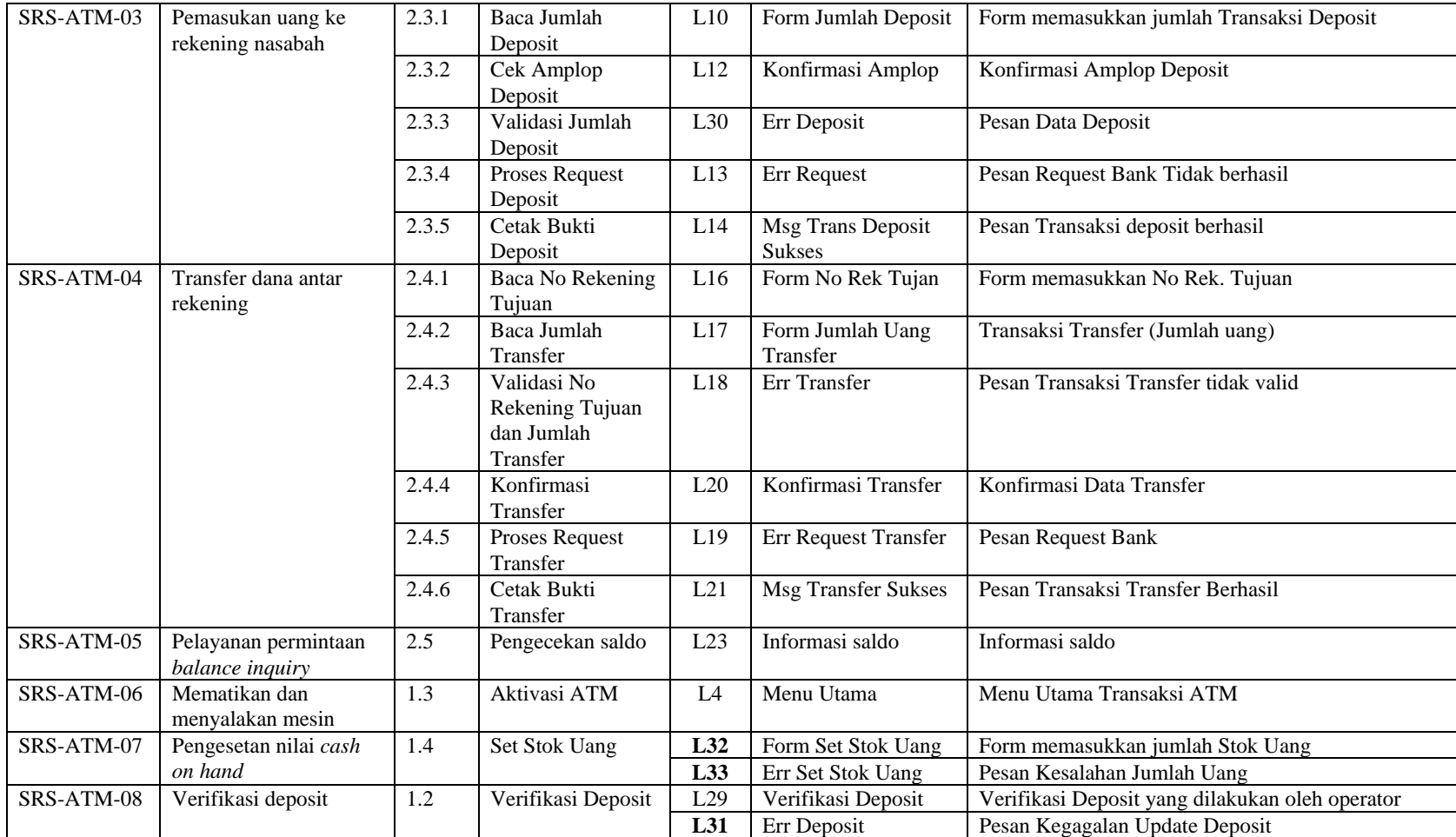

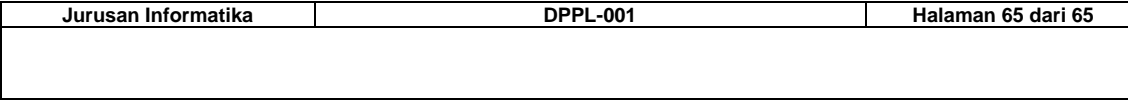